# **Gestor de Expedientes -** Novedades de la versión 1.8.0 -

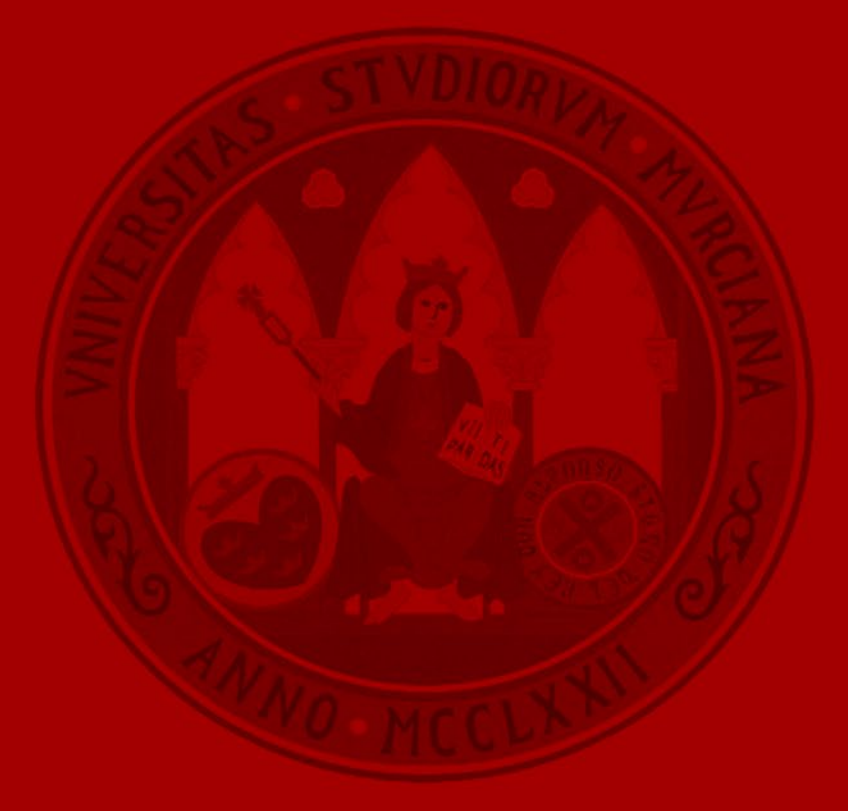

**UNIVERSIDAD DE MURCIA** 

• Envío de comunicaciones a unidades de la Universidad de Murcia.

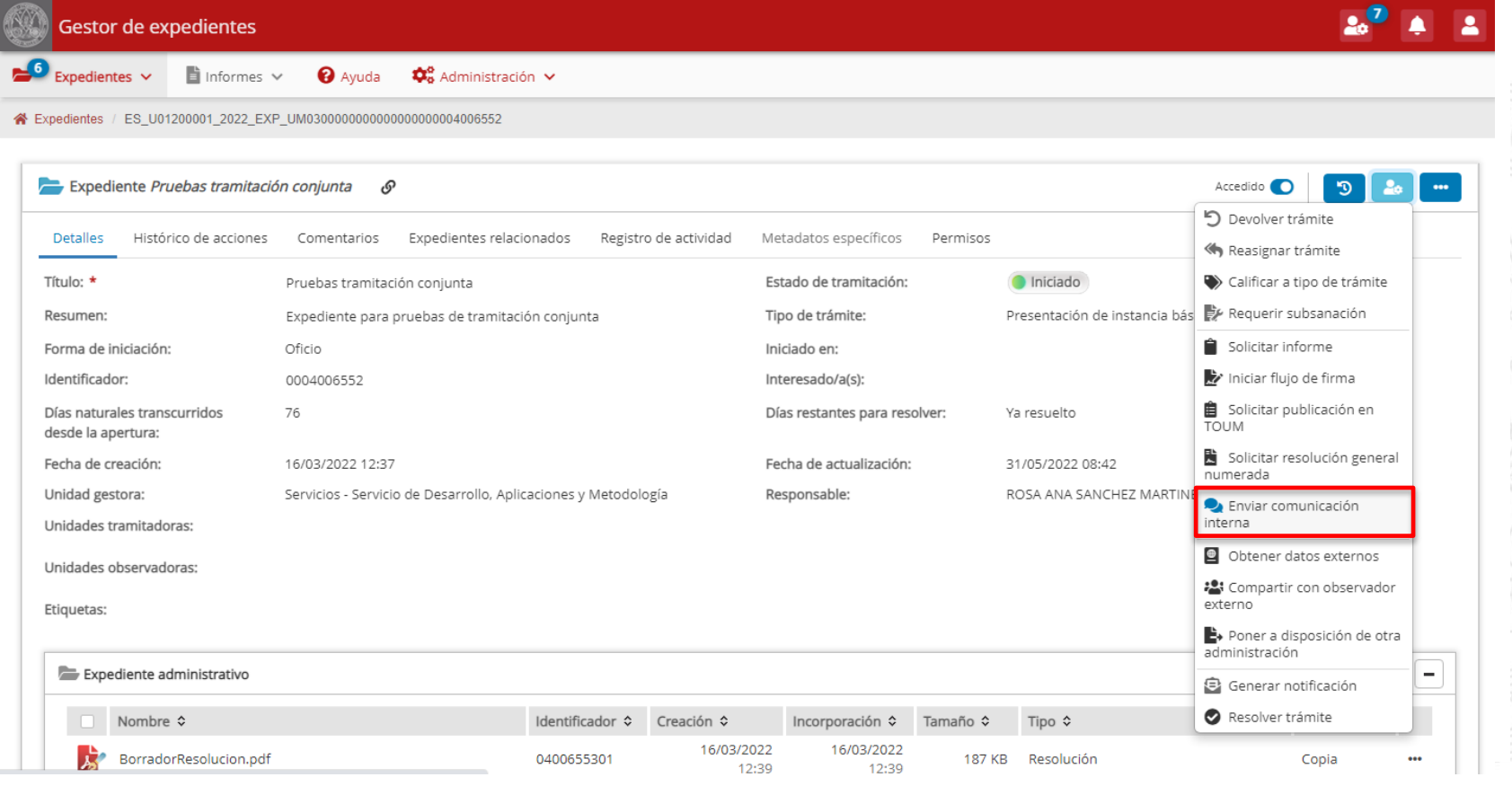

• Permite, opcionalmente, añadir documentos a la comunicación. Al iniciar la comunicación se genera un aviso para la unidad receptora de la misma.

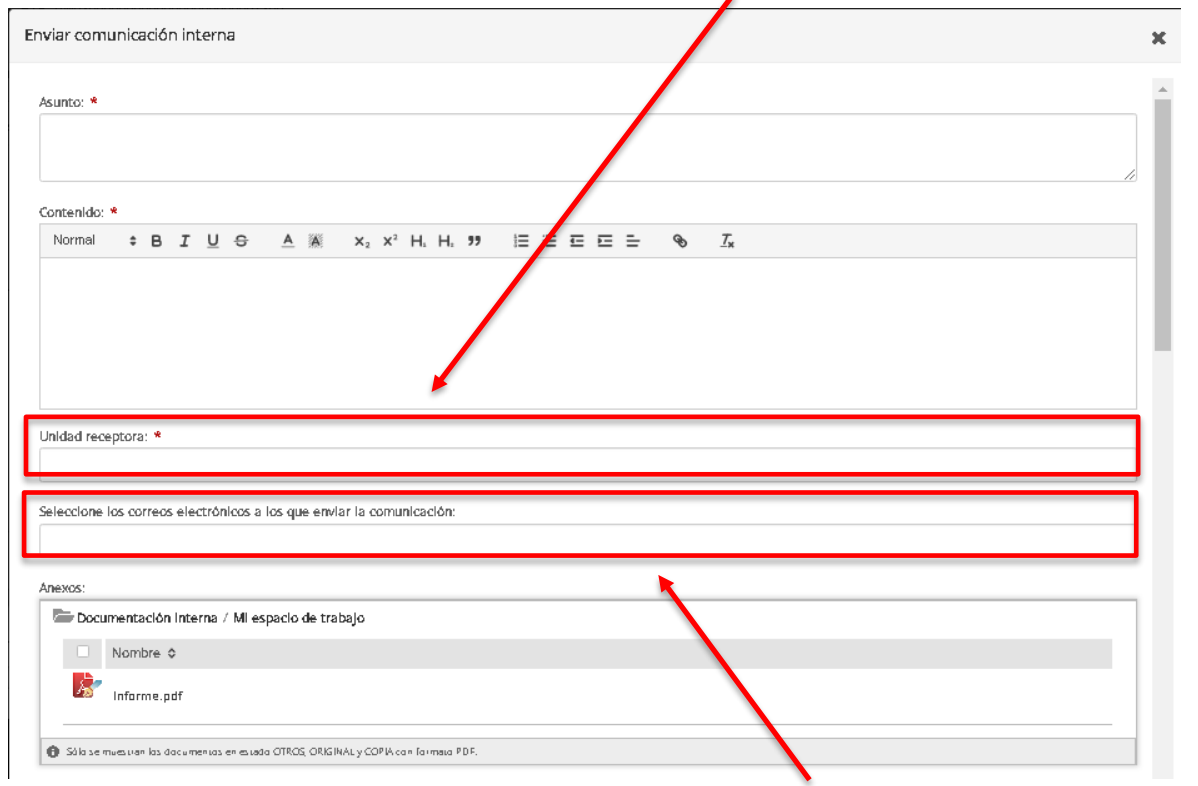

• La comunicación se puede enviar, opcionalmente, a una persona de forma individual, indicando su dirección de correo electrónico.

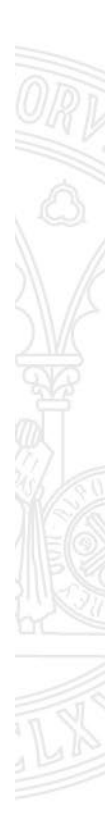

• Una vez creada la comunicación interna la unidad emisora puede modificar o anular la comunicación (generando un aviso a la unidad receptora).

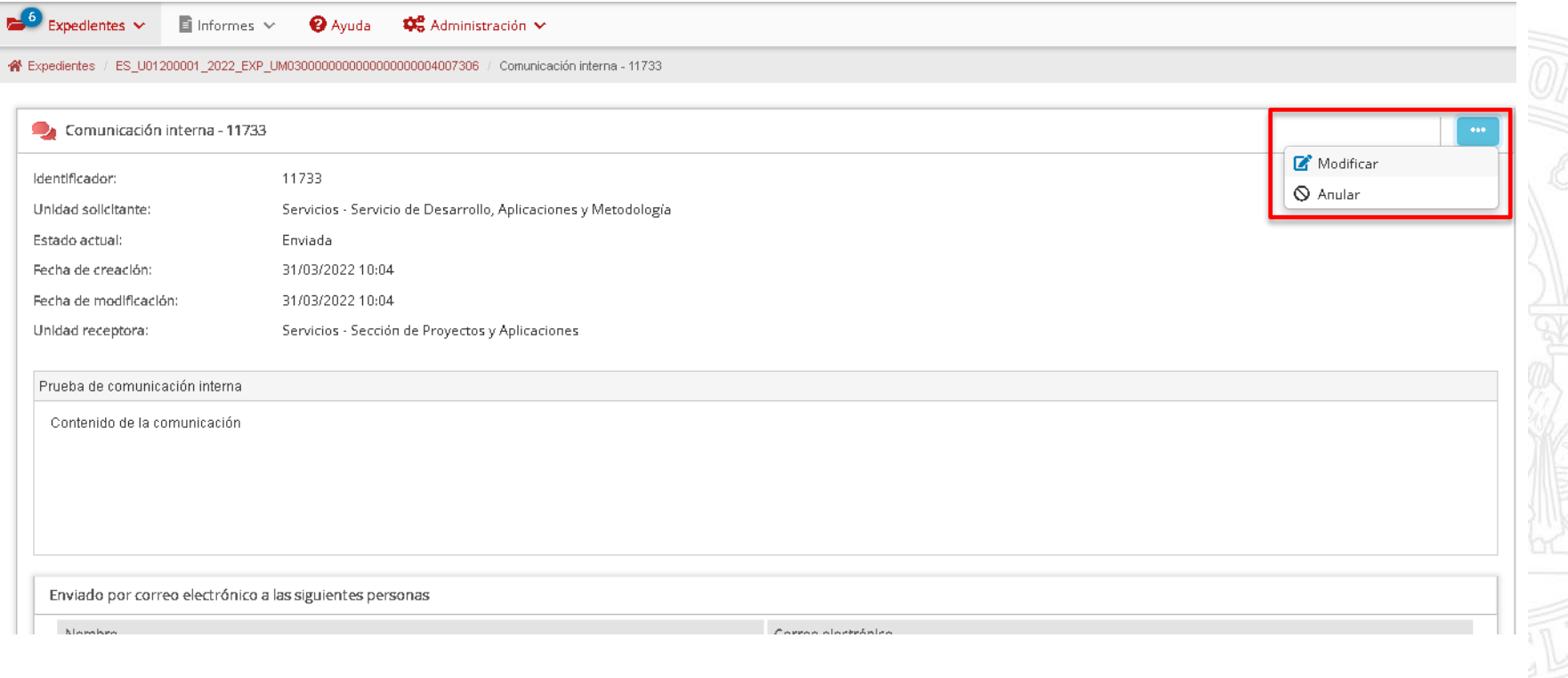

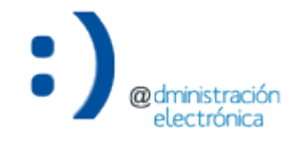

• La unidad receptora recibirá un aviso con la correspondiente comunicación. Puede acceder a ella (lo que se comunicará a la unidad emisora) y responder.

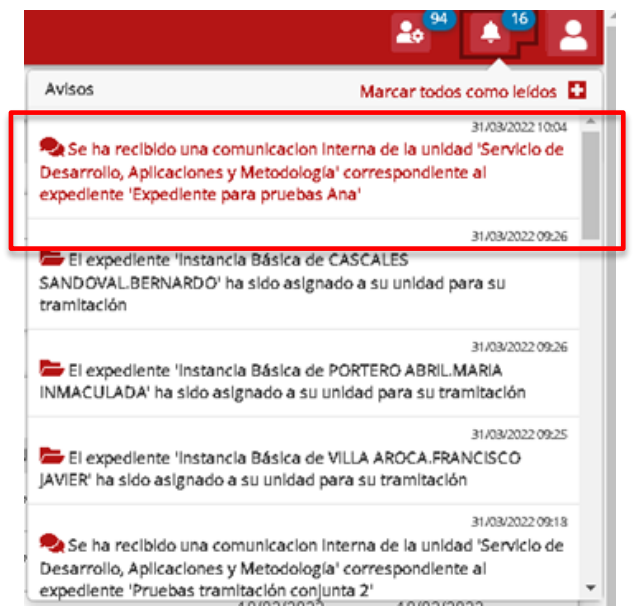

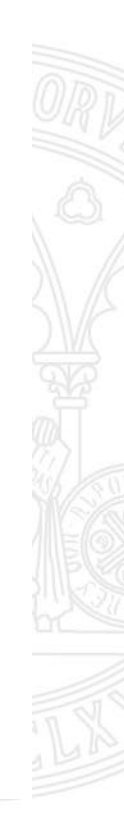

**UNIVERSIDAD DE** 

**MURCIA** 

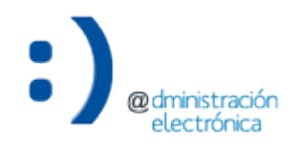

#### UNIVERSIDAD DE **MURCIA**

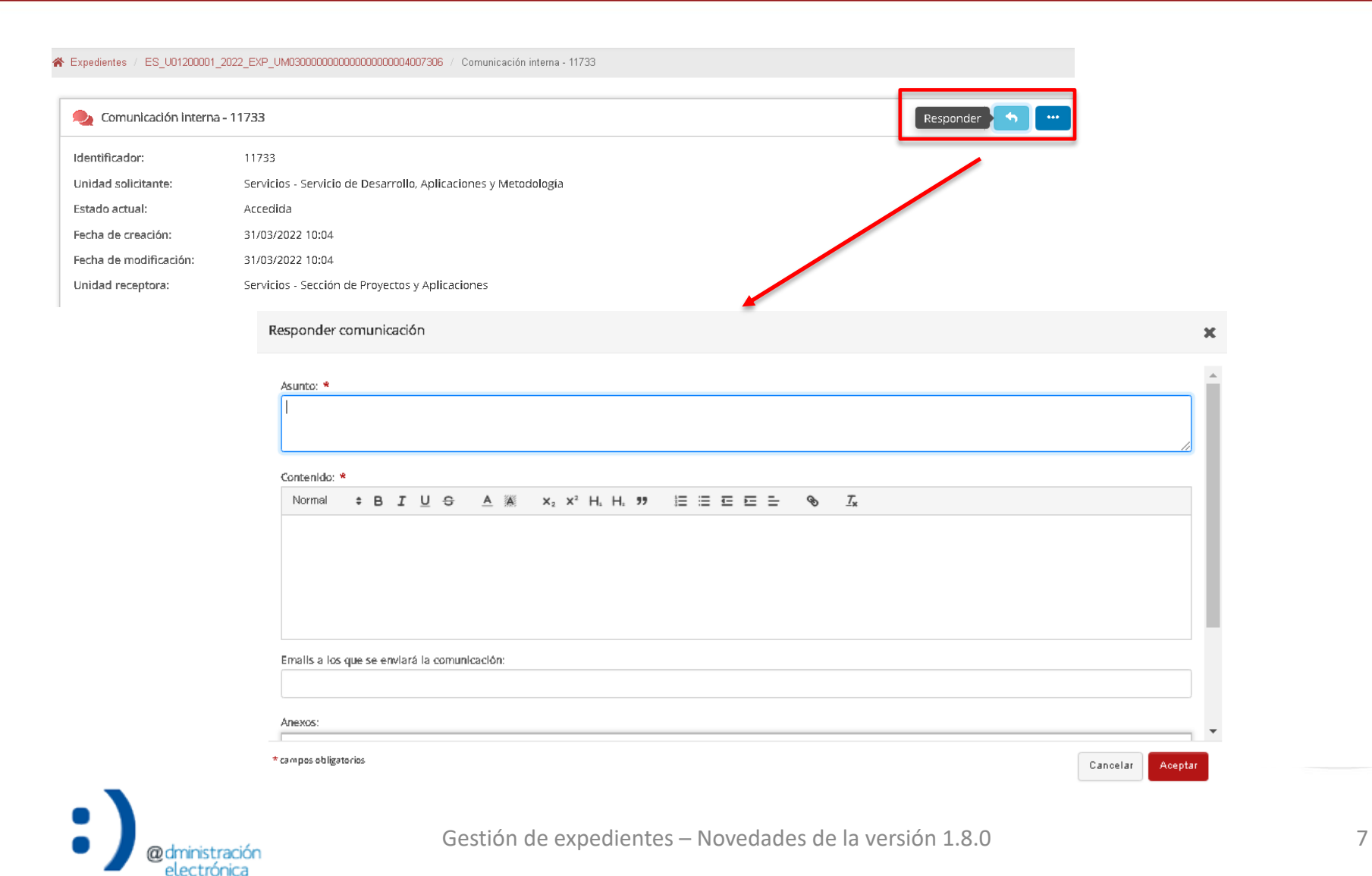

• Se envía un correo electrónico con cada comunicación interna a las direcciones de correo electrónico seleccionadas.

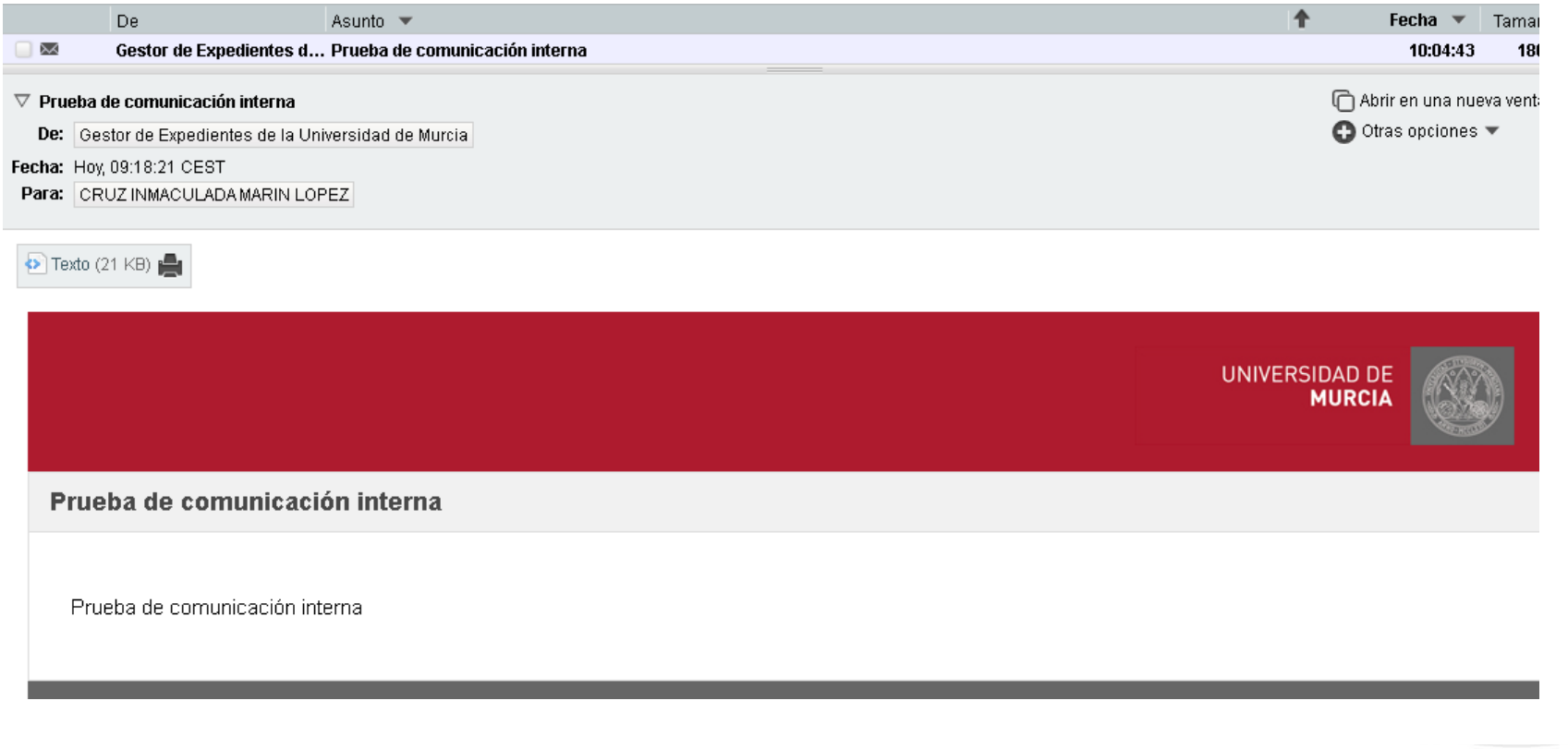

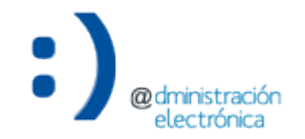

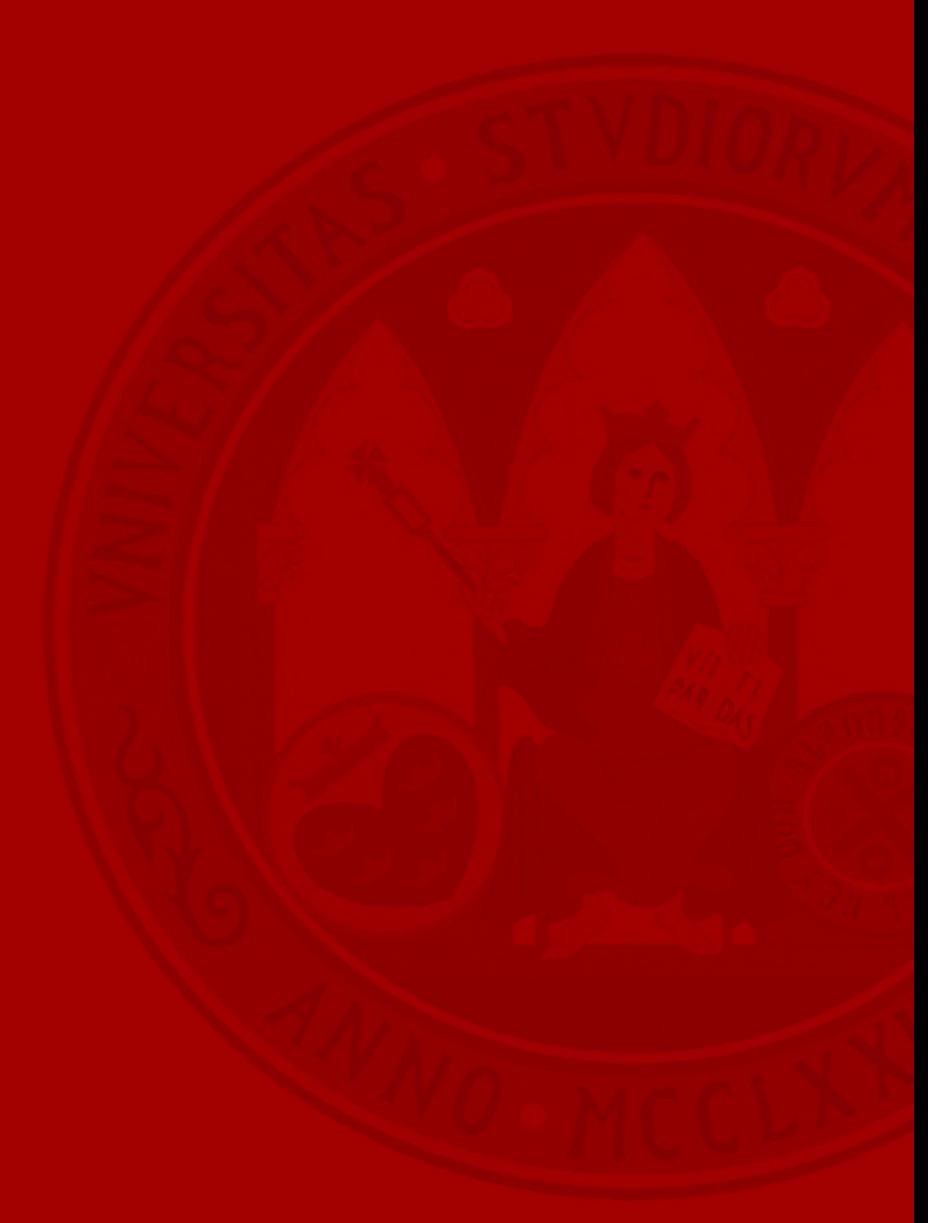

• Esta acción únicamente está disponible para trámites habilitados en los que se haya justificado su necesidad (por ejemplo, procedimientos selectivos y de concurrencia competitiva). Permite resolver varios expedientes del mismo trámite de forma simultánea.

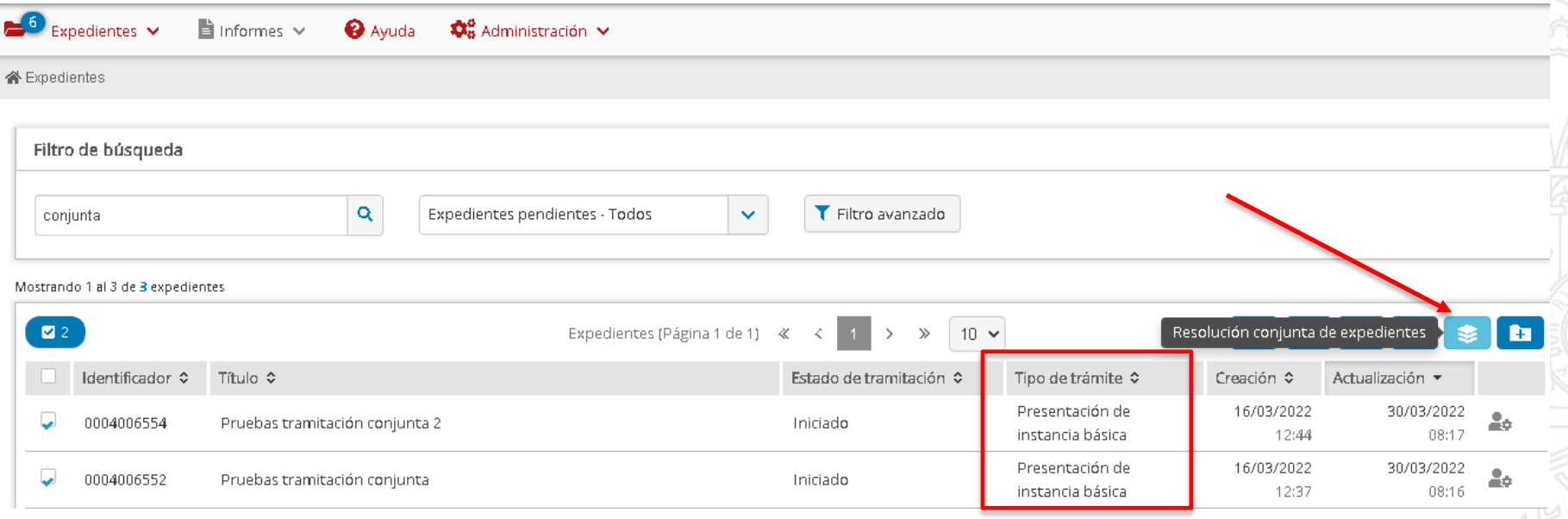

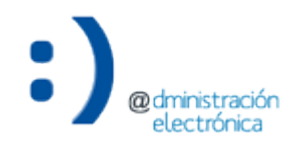

• En caso de notificar la resolución por comparecencia en Sede Electrónica a los interesados, todos los expedientes seleccionados deben tener disponible esa opción.

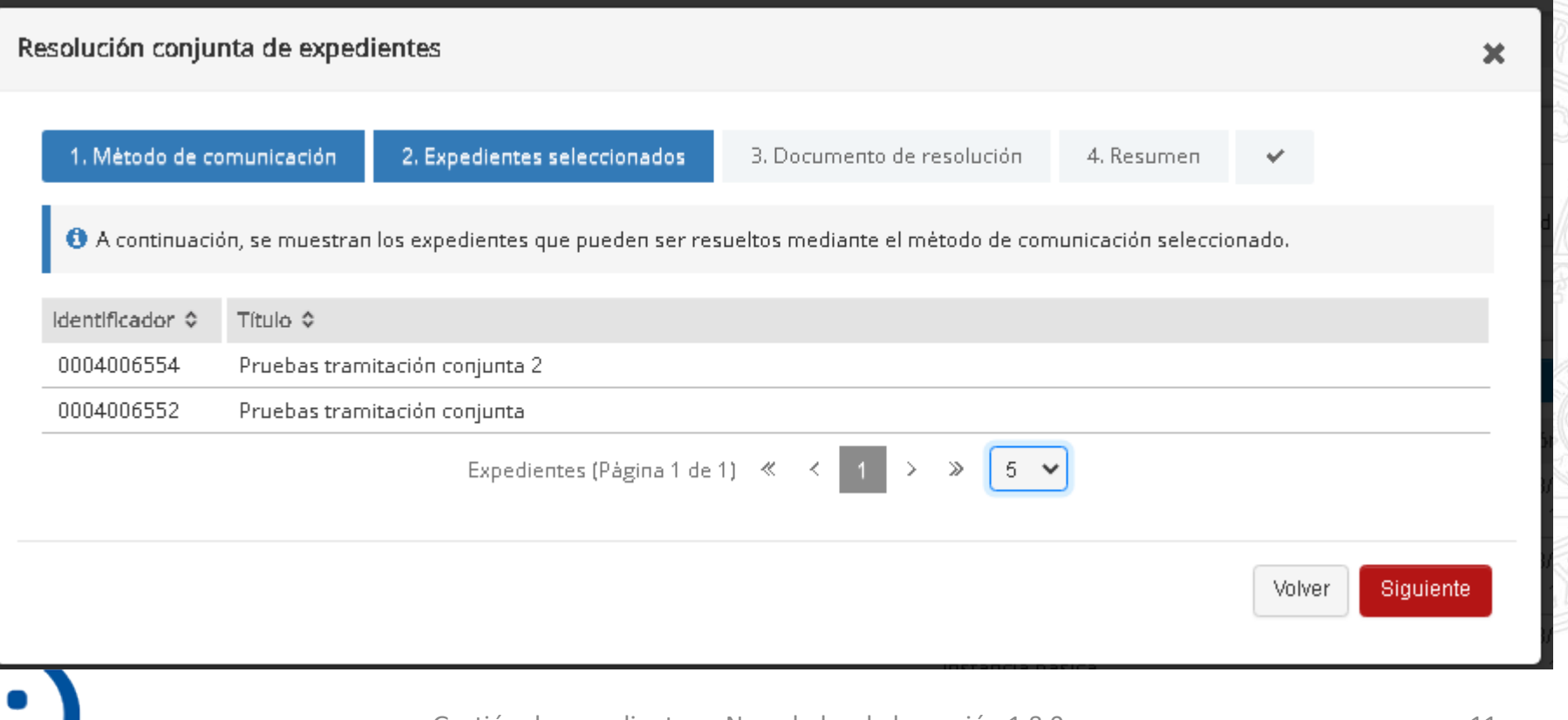

• El documento de resolución que se incluirá para cada uno de los expedientes seleccionados se debe seleccionar del equipo del tramitador. Antes de finalizar, nos muestra un resumen de la acción a ejecutar. Al aceptar, se iniciará la resolución de cada uno de los expedientes seleccionados.

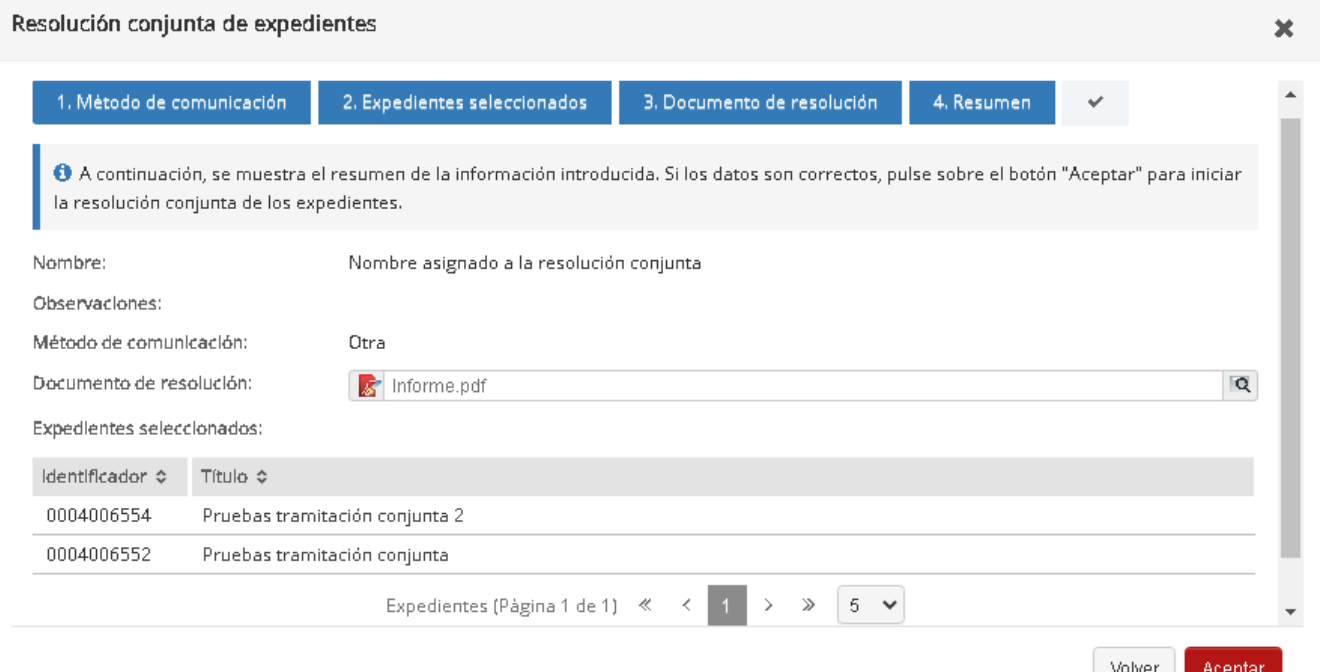

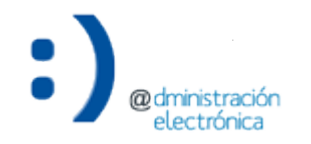

• Podemos ver el estado de las resoluciones conjuntas que hayamos iniciado.

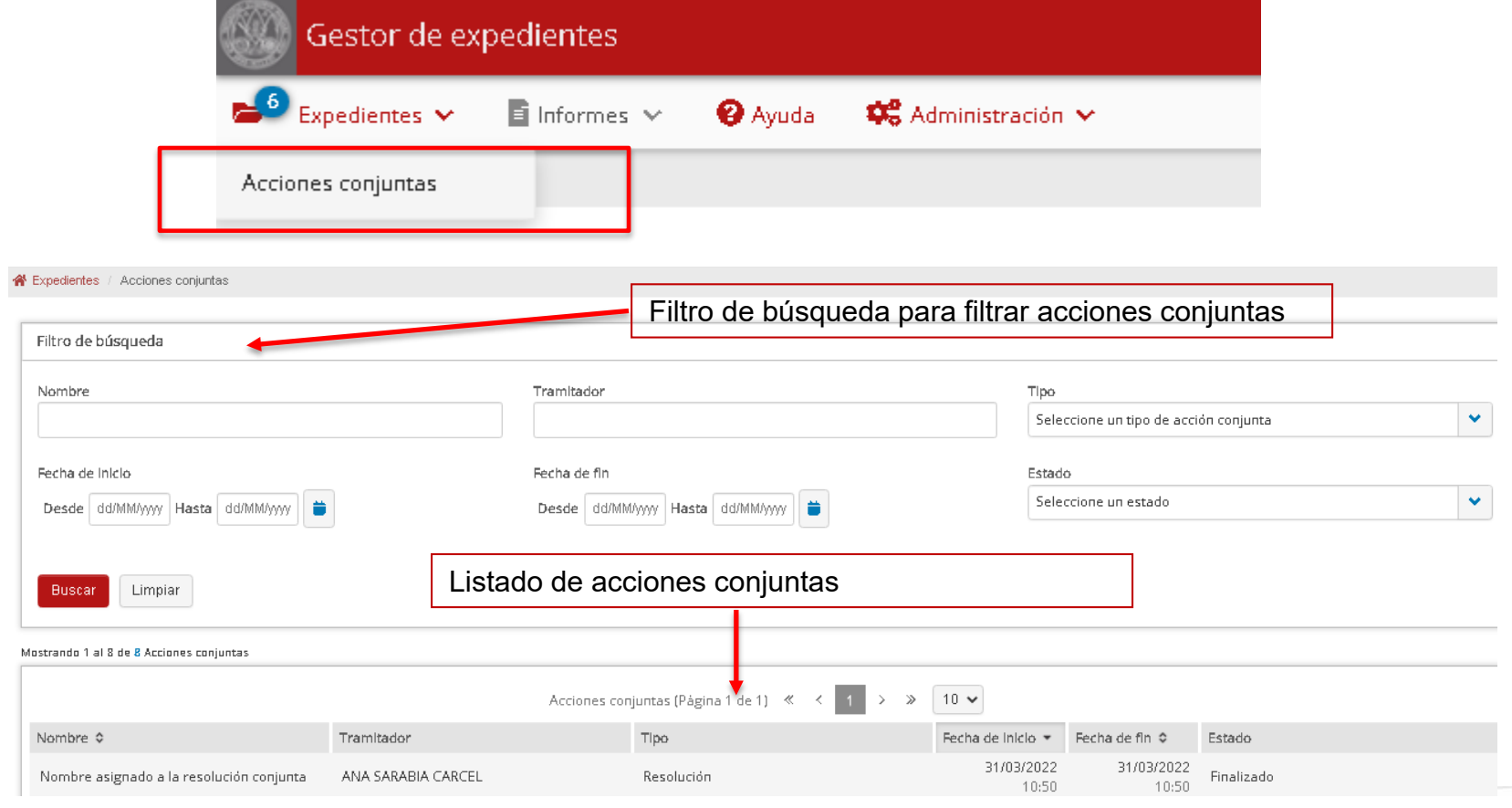

• Y el estado de tramitación de cada uno de sus expedientes en el detalle.

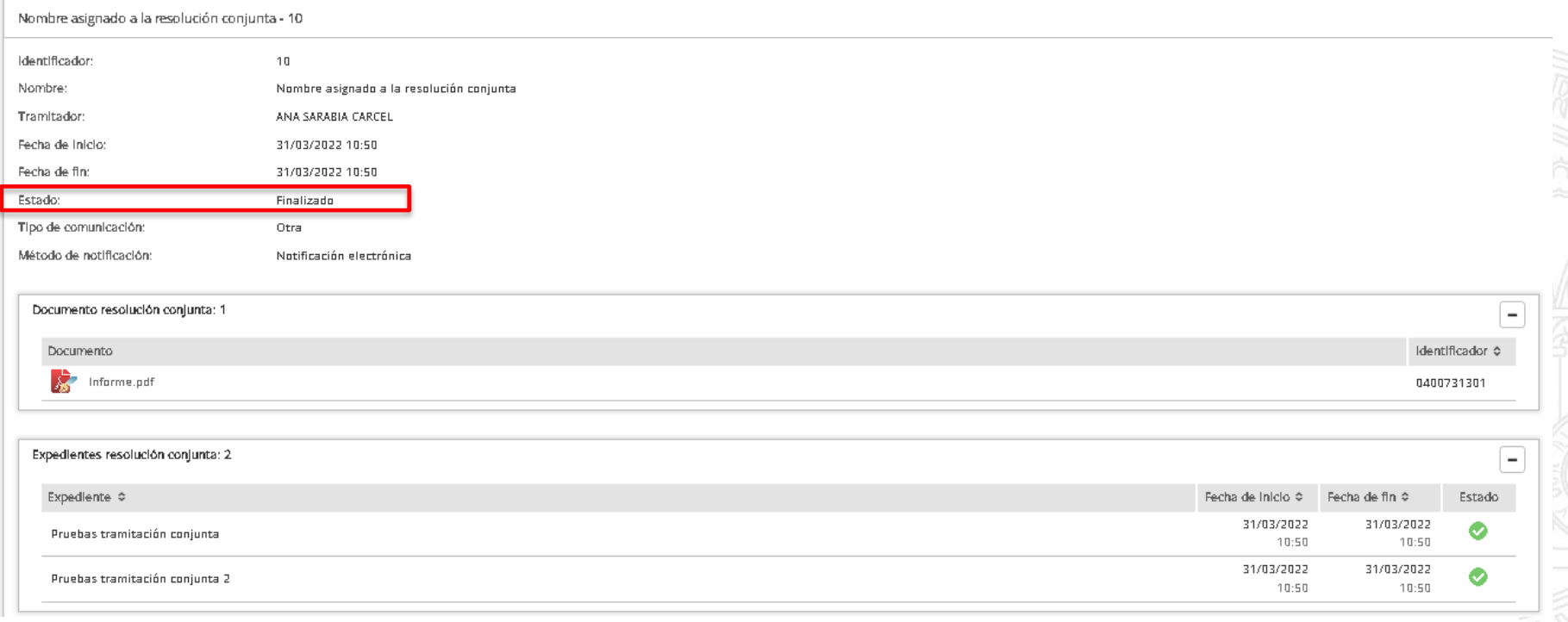

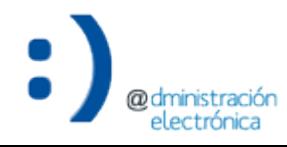

# • Se ha integrado Office para la web para la edición de documentos en formatos de Microsoft Office (Word, Excel y Power Point).

- De esta manera, es posible editar documentos en estos formatos desde **dentro de la propia aplicación**, sin necesidad de hacerlo de forma externa, utilizando otros programas diferentes.
	- Con ello, se evita la descarga de documentos y su traslado a otras aplicaciones, reduciendo el número de ficheros que puedan existir de un mismo documento en los equipos informáticos de los tramitadores, favoreciendo de esta manera la agilidad y eficiencia en la gestión de los expedientes.

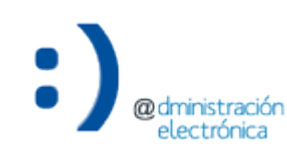

UNIVERSIDAD DE

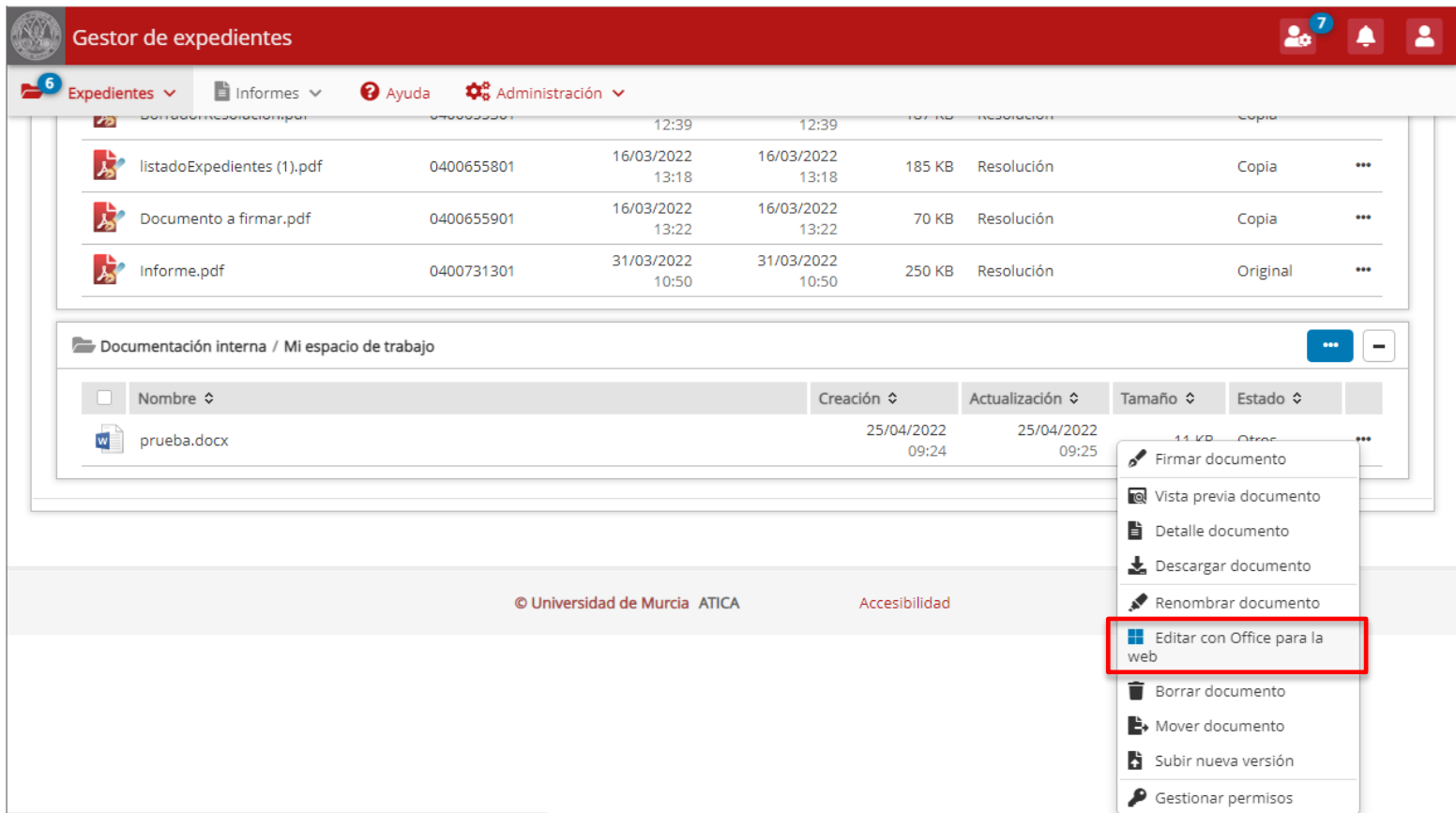

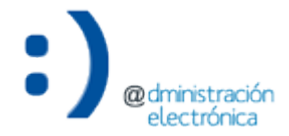

• También es posible editar los documentos desde la pantalla detalle.

#### Expedientes / ES\_U01200001\_2022\_EXP\_UM03000000000000000000004007053 / Documentación interna / Milespacio de trabajo / Documento\_prueba.docx

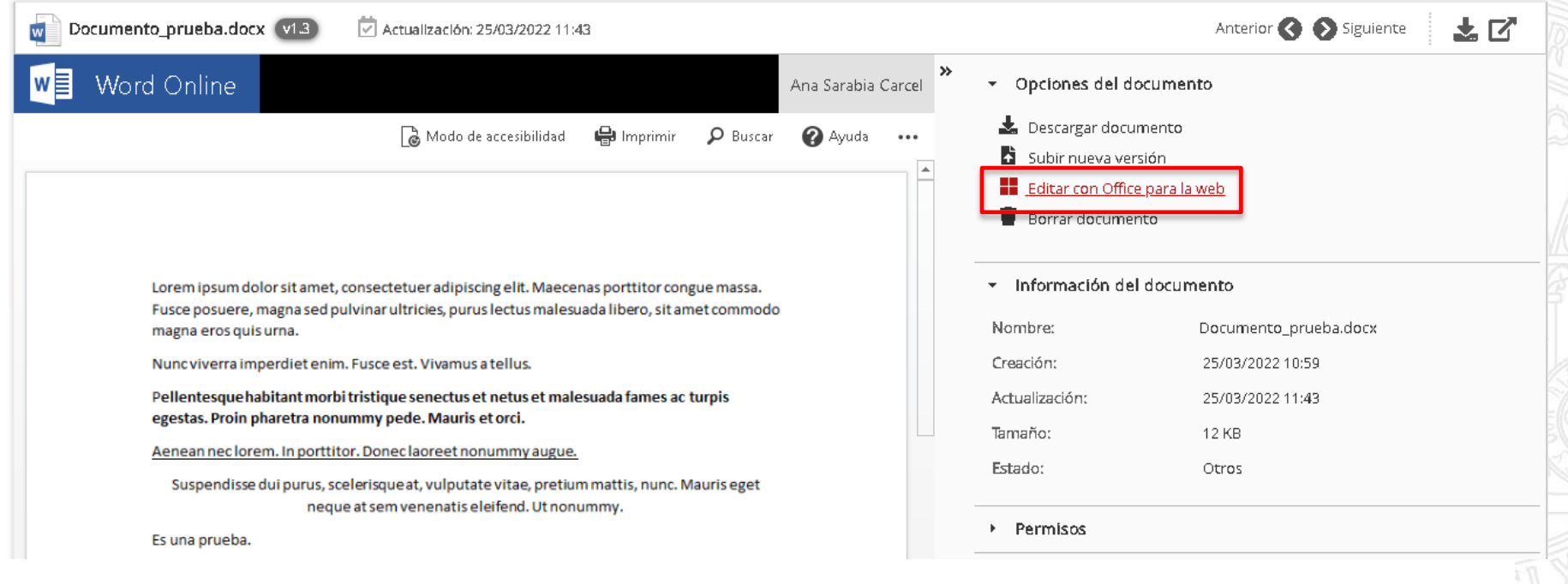

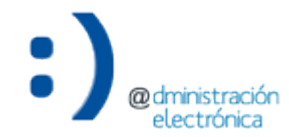

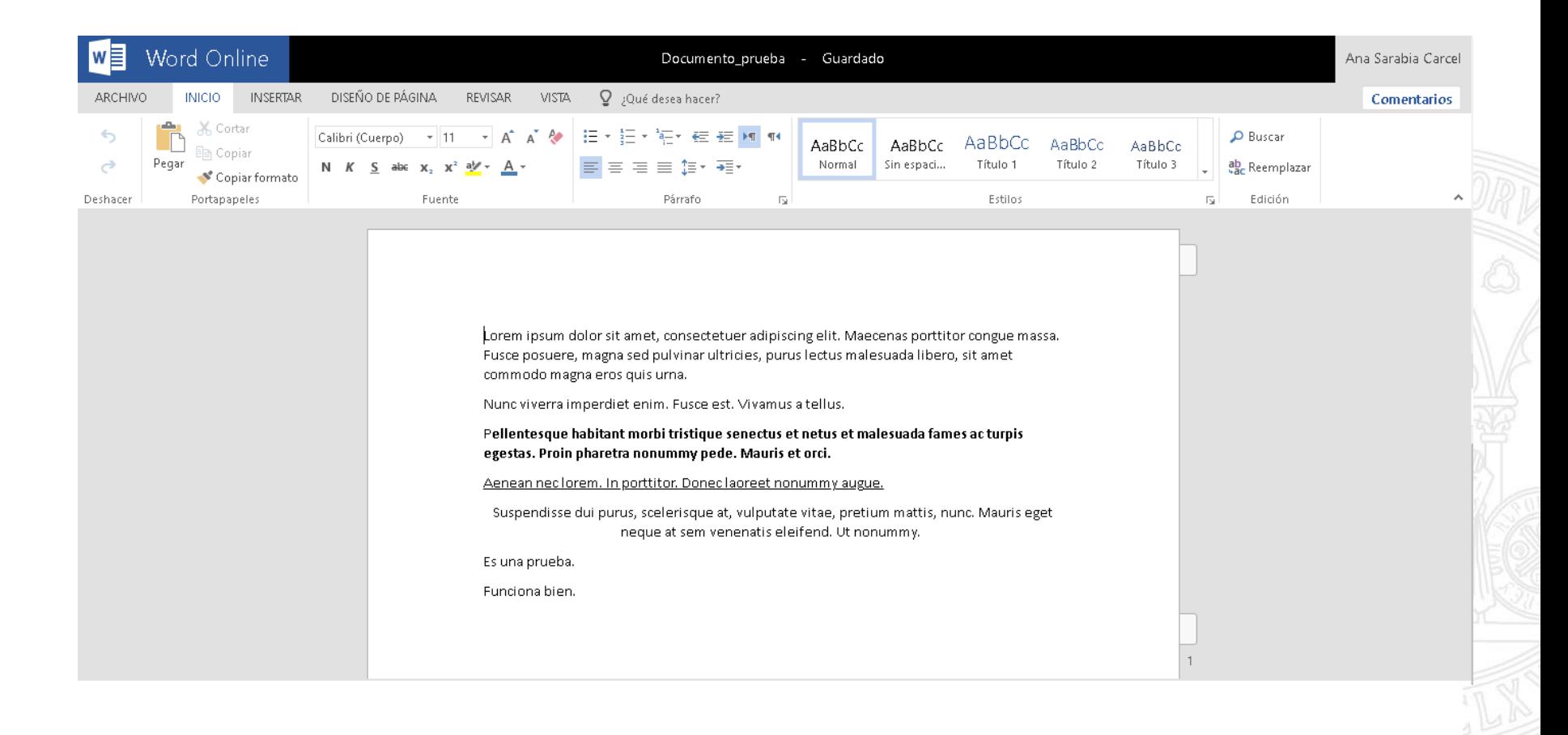

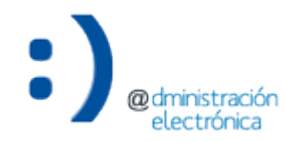

• Permite la edición de un documento por varias personas de la unidad al mismo tiempo.

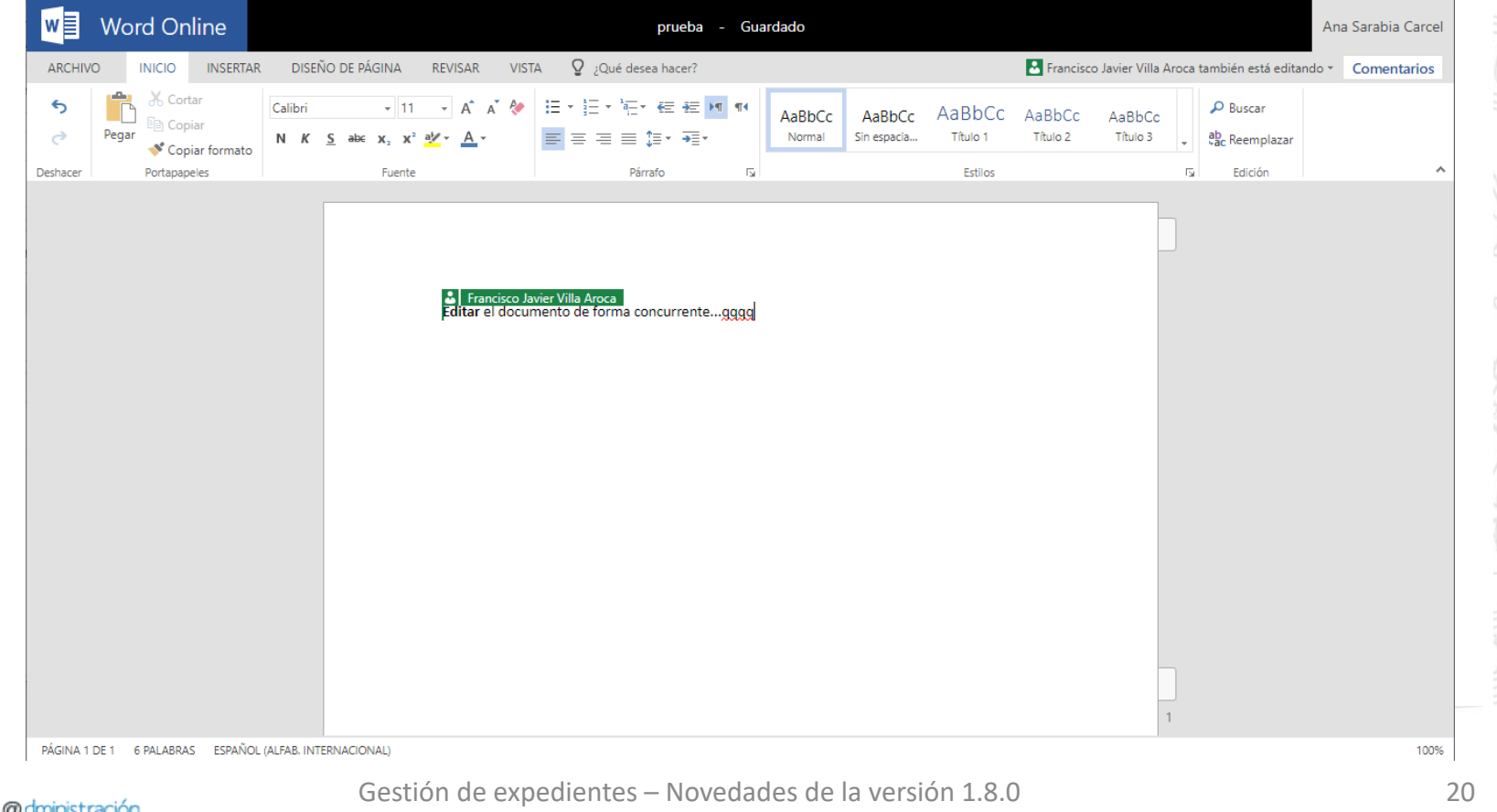

# Obtener la dirección de acceso de un expediente

### Obtener la dirección de acceso de un expediente

• Se puede obtener la dirección de un expediente y acceder directamente al mismo usando el enlace obtenido. Sólo tendrán acceso al contenido de ese expediente el personal tramitador de unidades que tengan permisos sobre ese expediente (unidad tramitadora u observadora), tras acceder a ese enlace e identificarse en la aplicación. La finalidad es acceder de forma directa al expediente en cuestión.

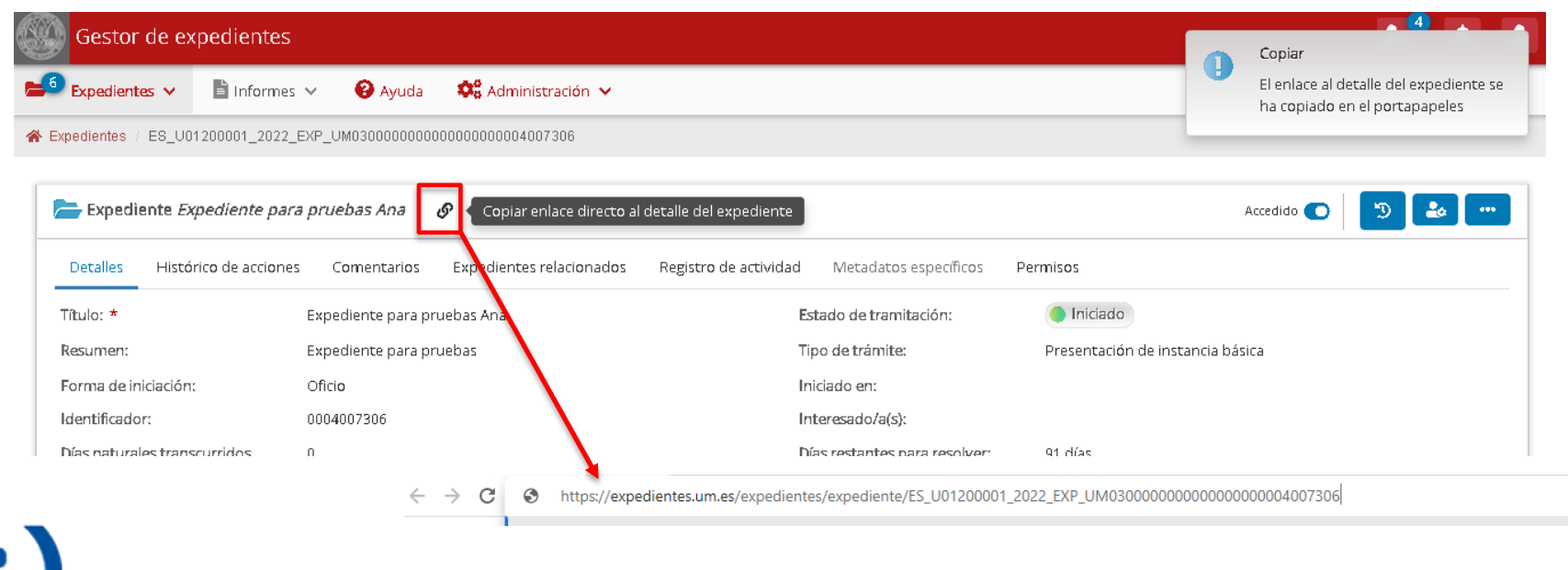

**UNIVERSIDAD DE** 

**MURCIA** 

Se permite compartir un expediente mediante un enlace de acceso con observadores externos, ajenos a la Universidad de Murcia (por ejemplo, como mecanismo de remisión de expedientes a Justicia).

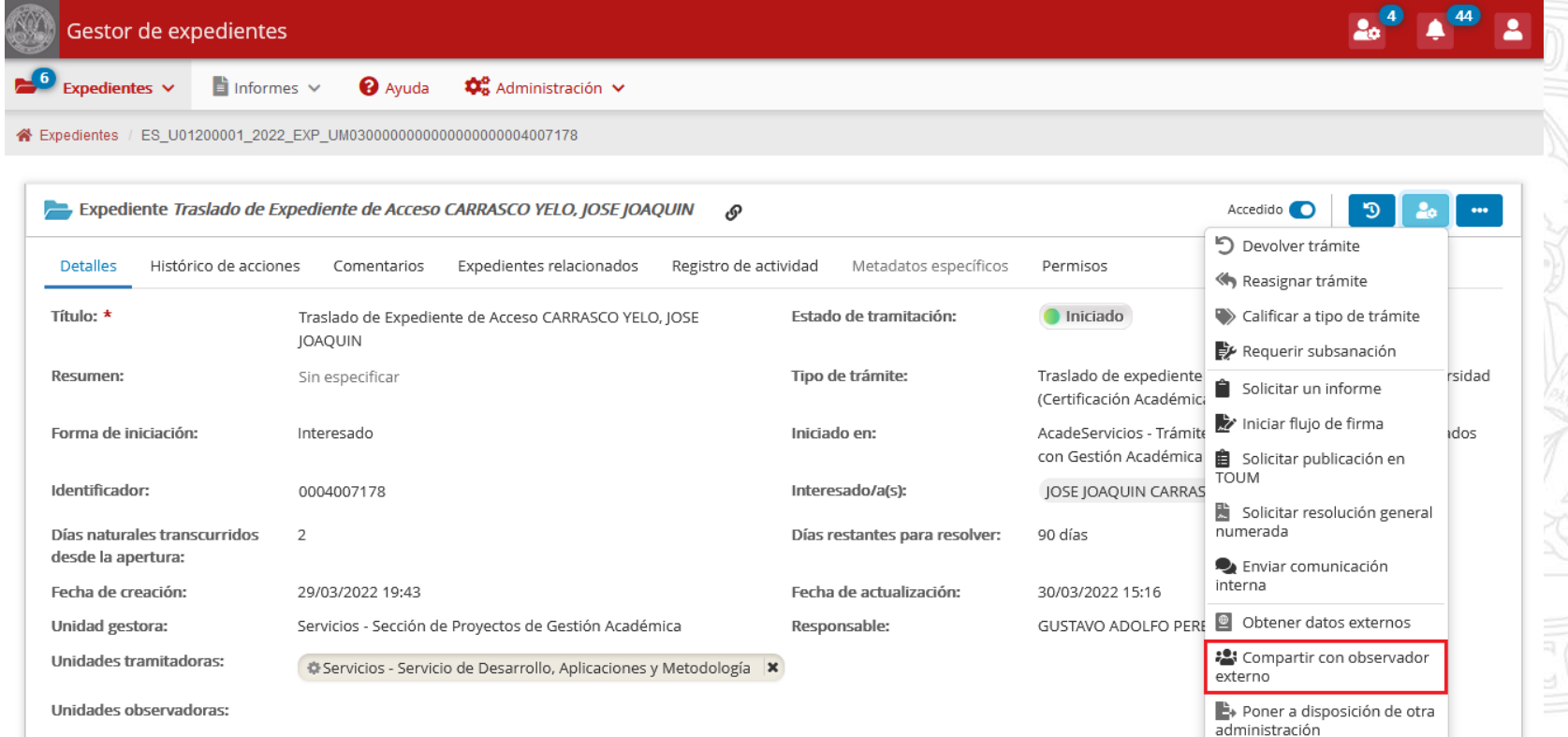

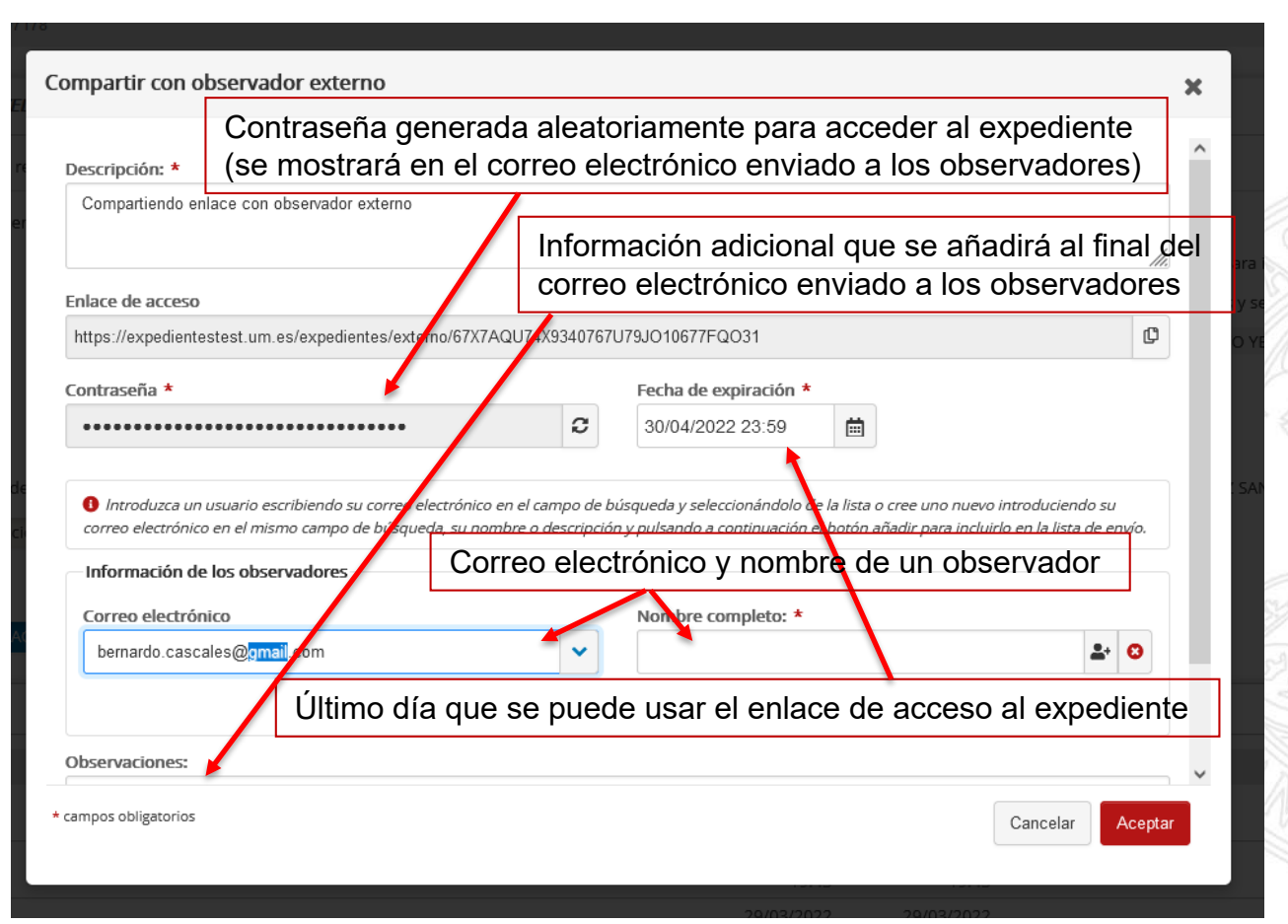

• Acceso al detalle de la acción

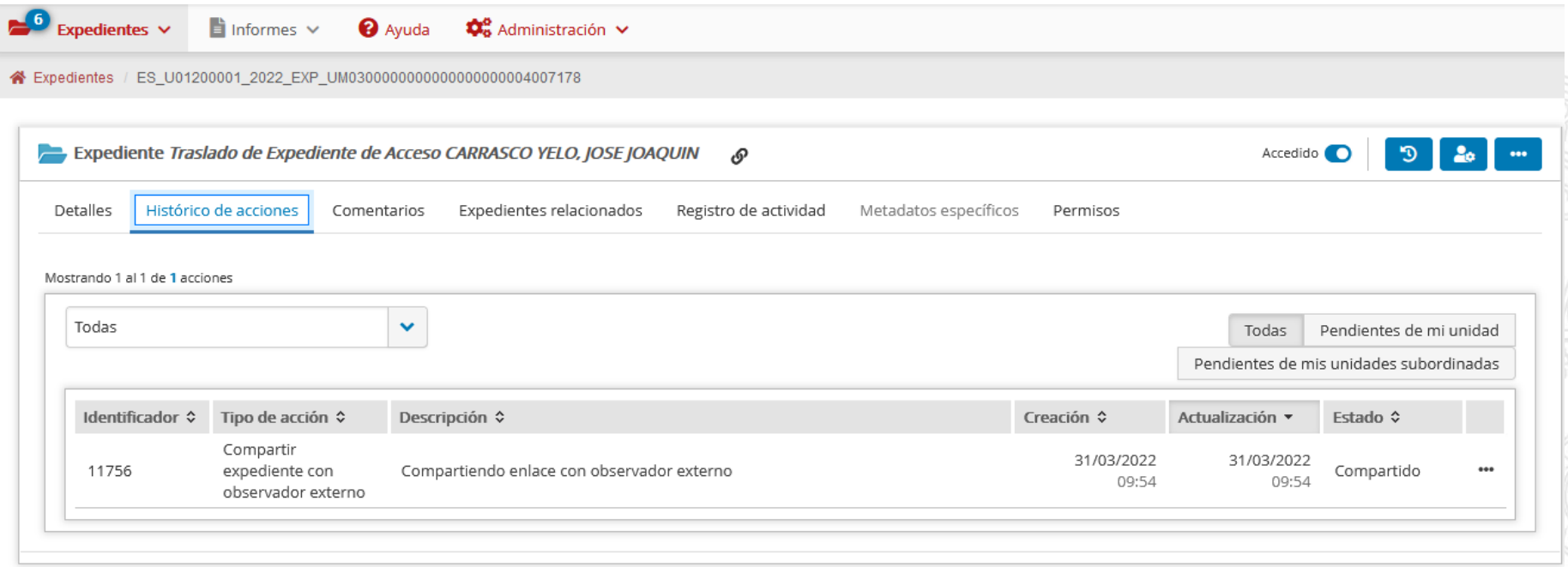

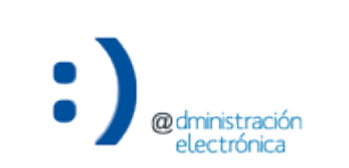

• Una vez compartido el expediente, el tramitador puede modificar la descripción, contraseña, fecha de expiración y observaciones del enlace o revocar el acceso antes de la fecha de expiración establecida

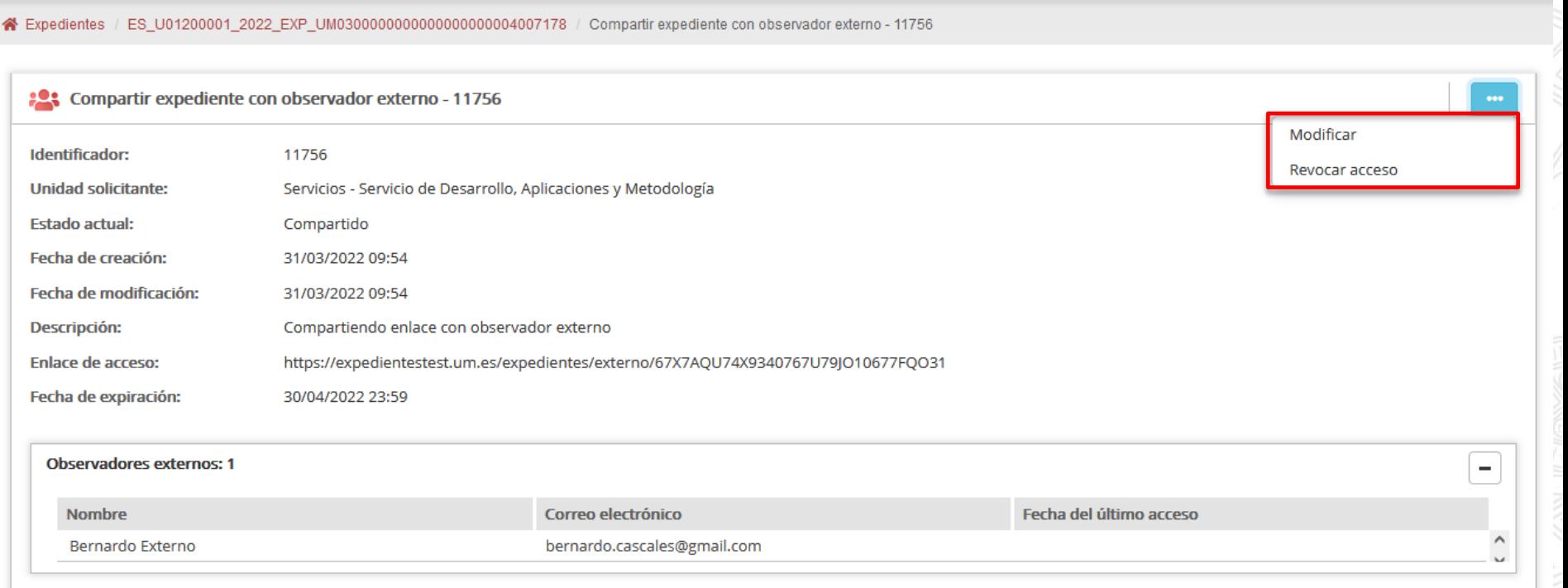

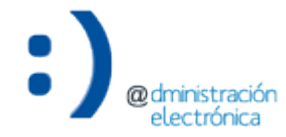

**UNIVERSIDAD DE MURCIA** 

**UNIVERSIDAD DE** 

**MURCIA** 

• Al crear o modificar esta acción, los observadores incluidos en ella recibirán el siguiente correo electrónico:

Concedido acceso al expediente 'Expediente para pruebas'

Se le ha concedido acceso al expediente administrativo 'Expediente para pruebas'.

Puede acceder al expediente pinchando en el siguiente enlace: https://expedientesdesa.um.es/expedientes/externo/7F9I47QSS14Uk7JHOI3OS74OOOXHXX9A.

Su contraseña de acceso es wwwiqjO9f3Oiqq3iUrOUOOkQfiwkHOqH

La validez de este enlace expirará el día 30/06/2022 a las 23:59

Información adicional del remitente:

Datos adicionales añadidos a las observaciones al compartir un enlace con un observador externo a la universidad de Murcia

Un saludo

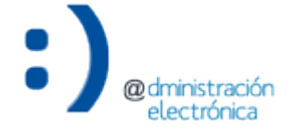

Gestión de expedientes – Novedades de la versión 1.8.0 28

• Cuando se genera una notificación (a través de las acciones "Generar notificación", "Requerir subsanación" o "Resolver trámite") y se marca la opción "Notificación en papel", es posible registrar la práctica de dicha notificación en la propia acción (de esta manera, se evita acceder al Gestor de Notificaciones).

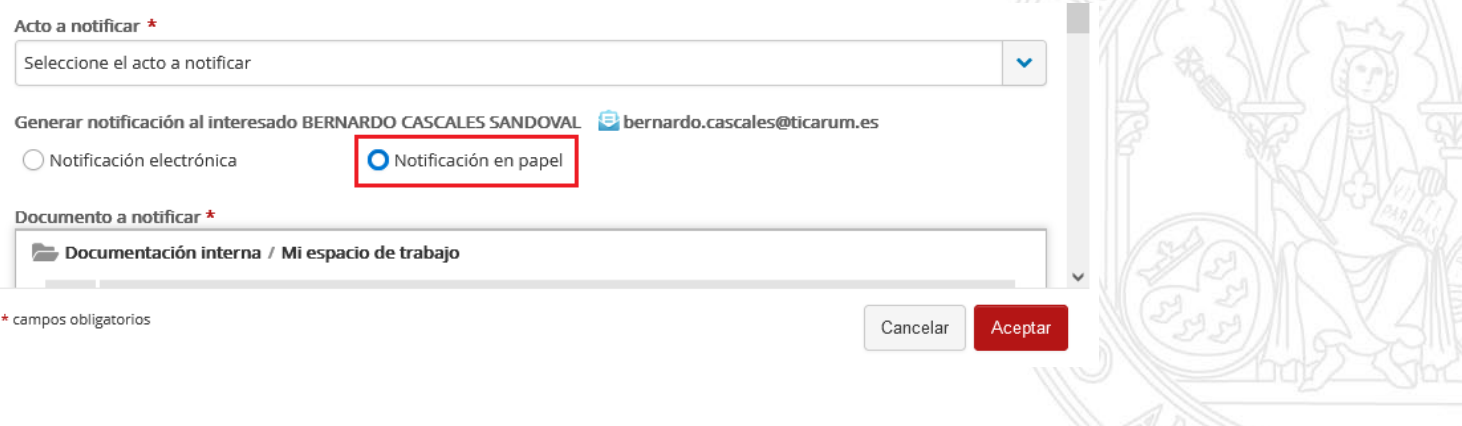

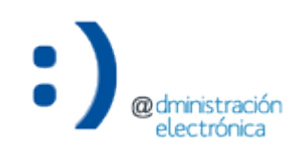

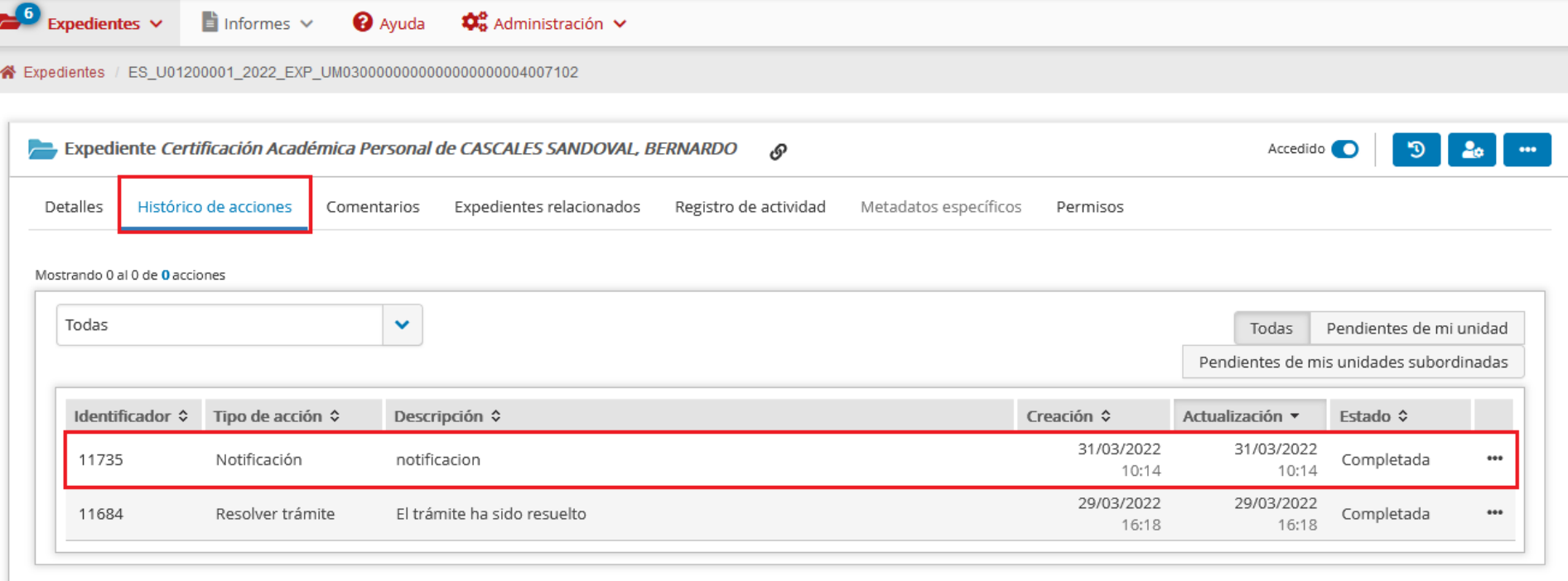

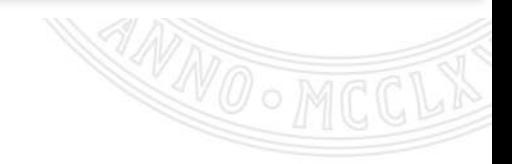

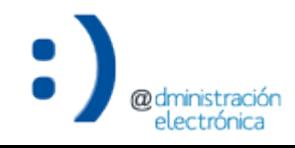

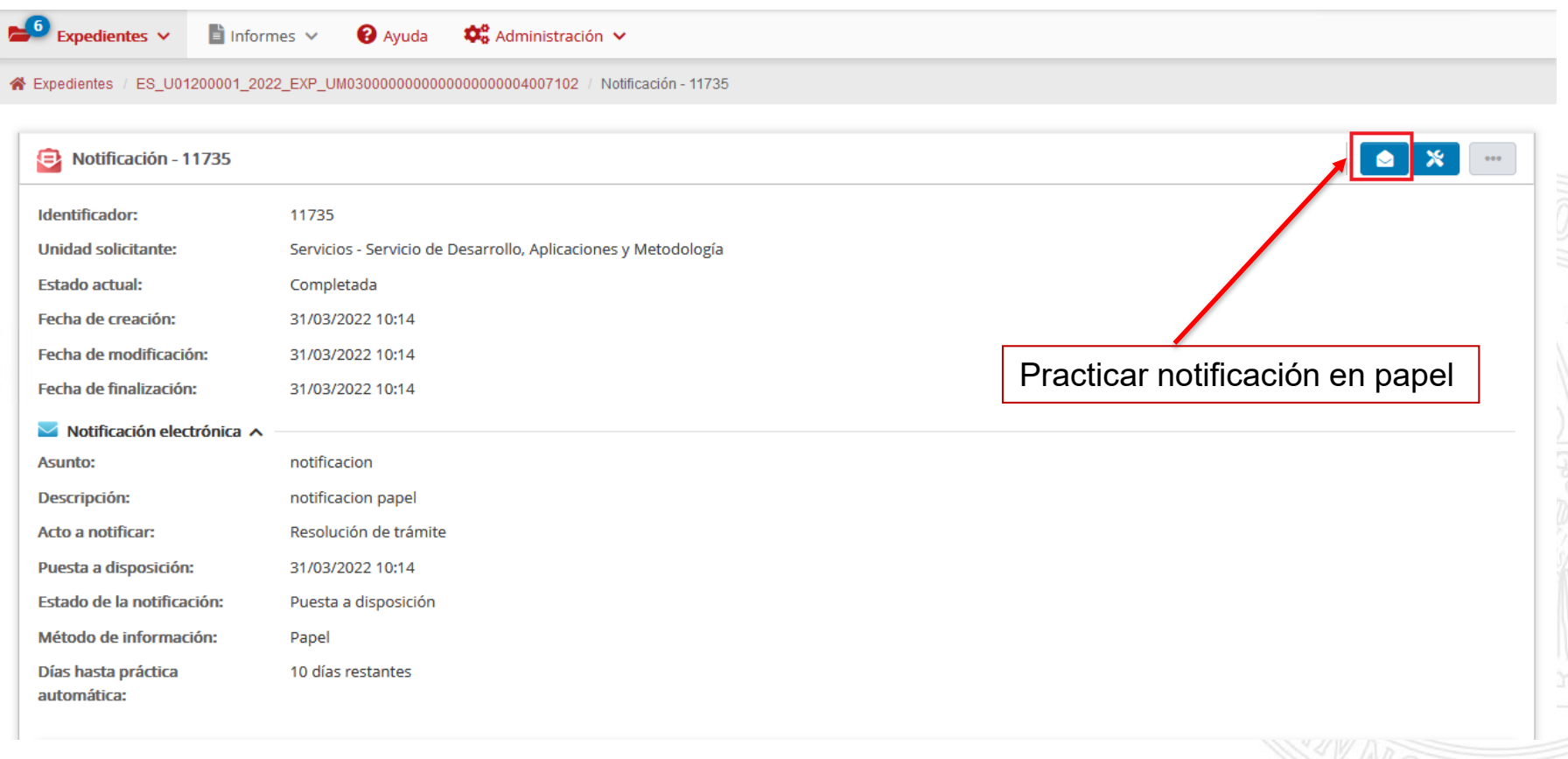

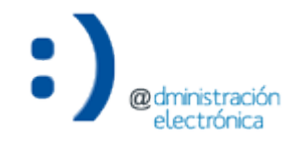

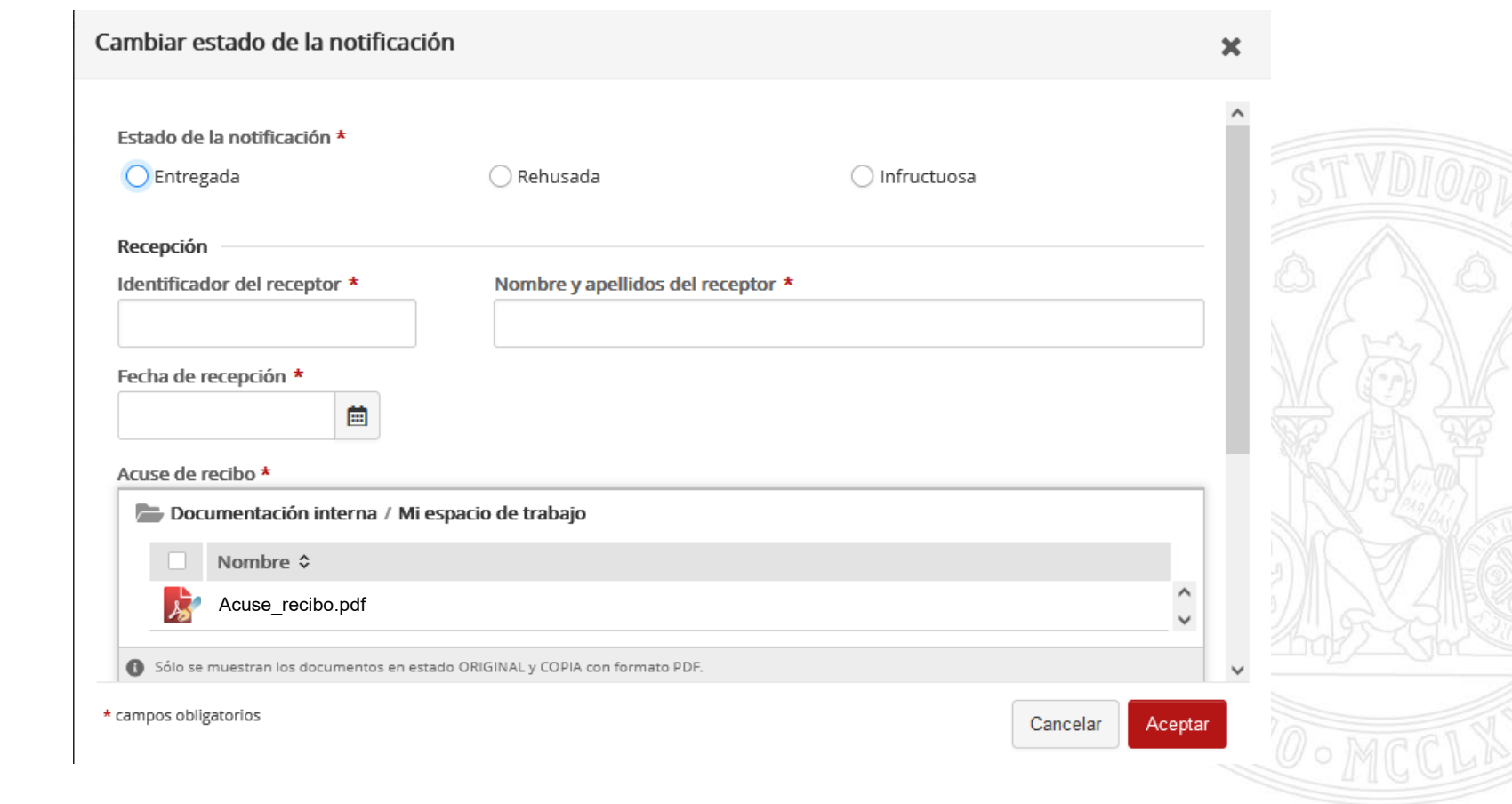

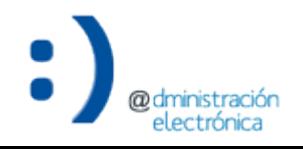

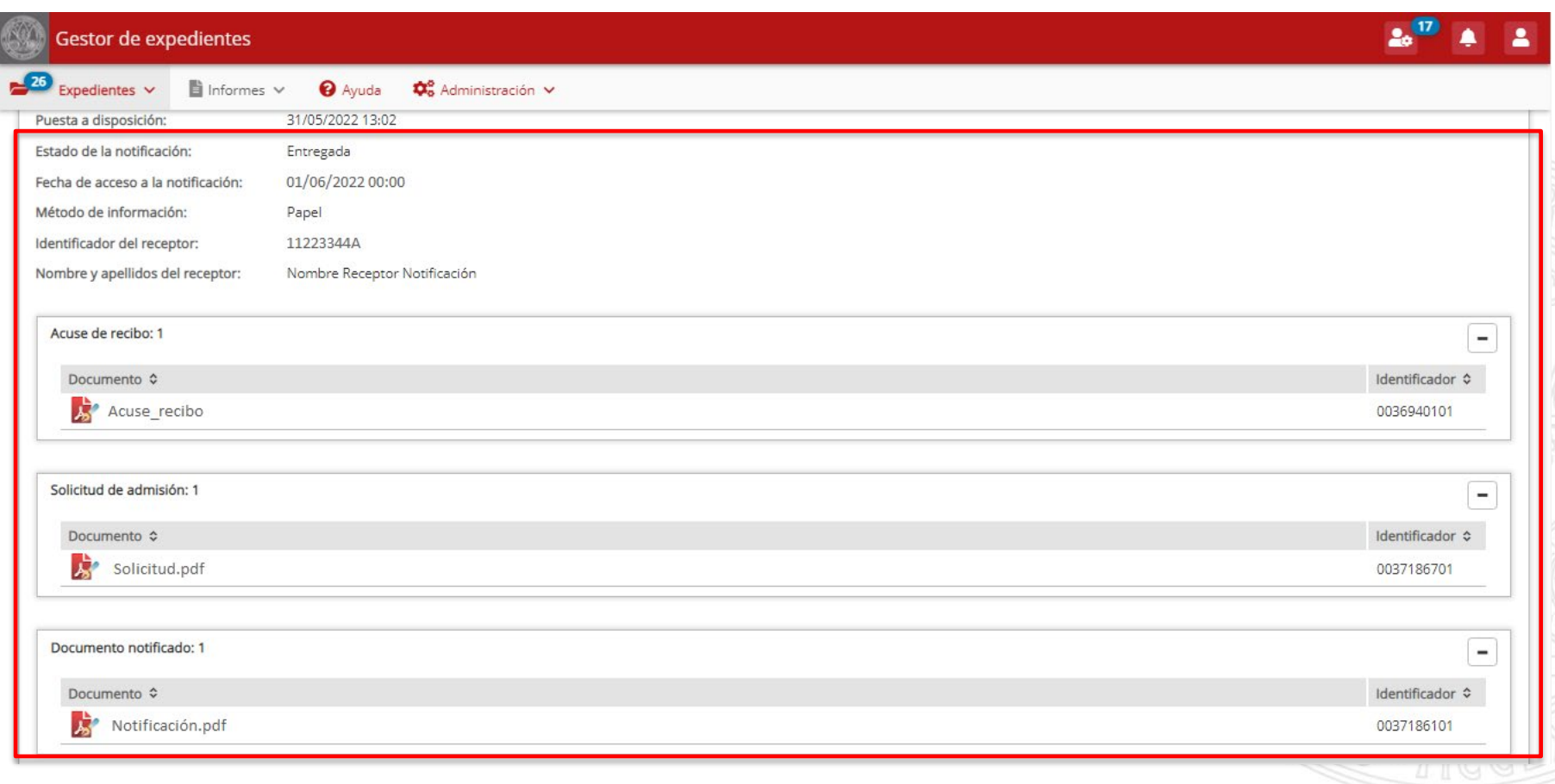

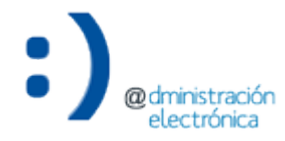

# Ampliación de la acción de resolución

# **Ampliación de la acción de resolución**

*Incluir documentos anexos*

• Se amplia la acción "Resolver expediente" para permitir incluir documentos anexos a la resolución.

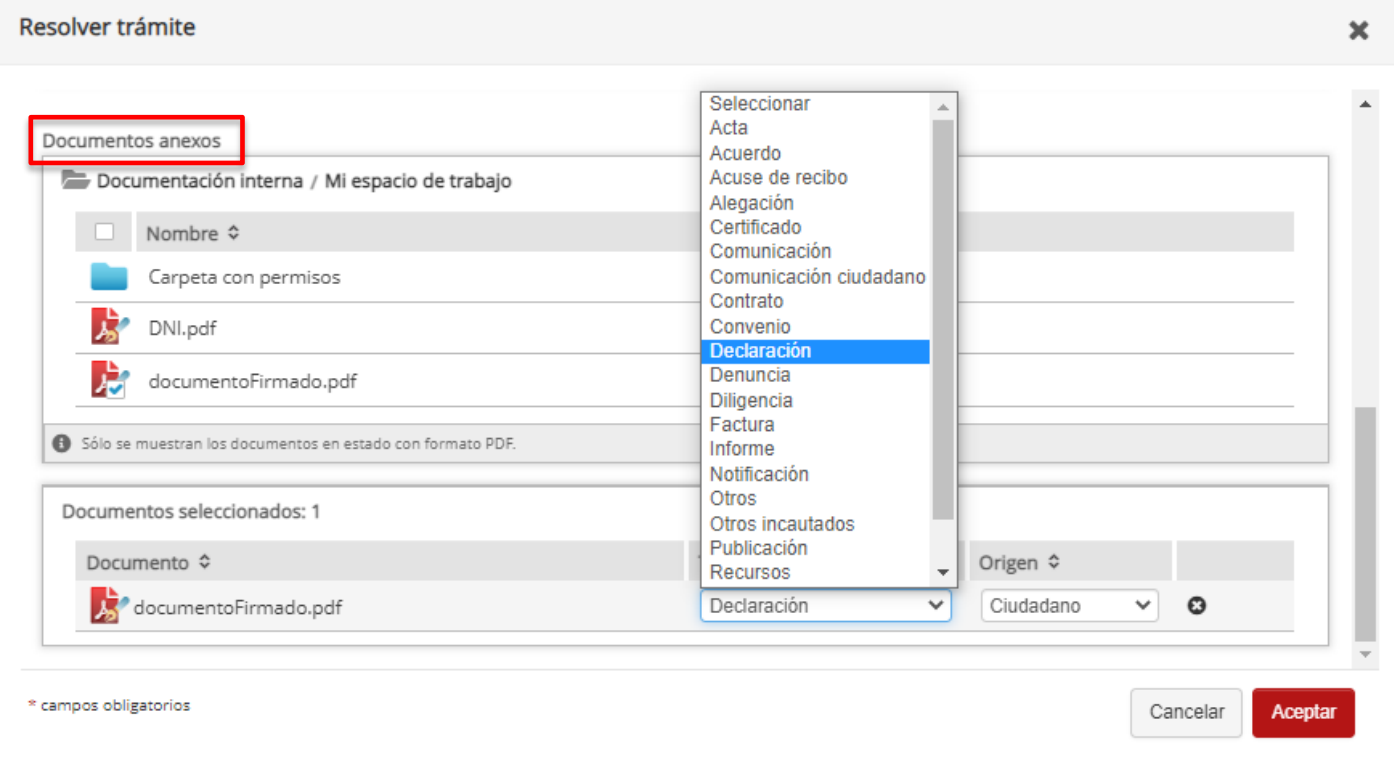

**UNIVERSIDAD DE** 

**MURCIA** 

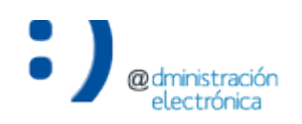

# **Ampliación de la acción de resolución**

#### *Incluir documentos anexos*

# • También se incluye esta opción al "Rectificar resolución".

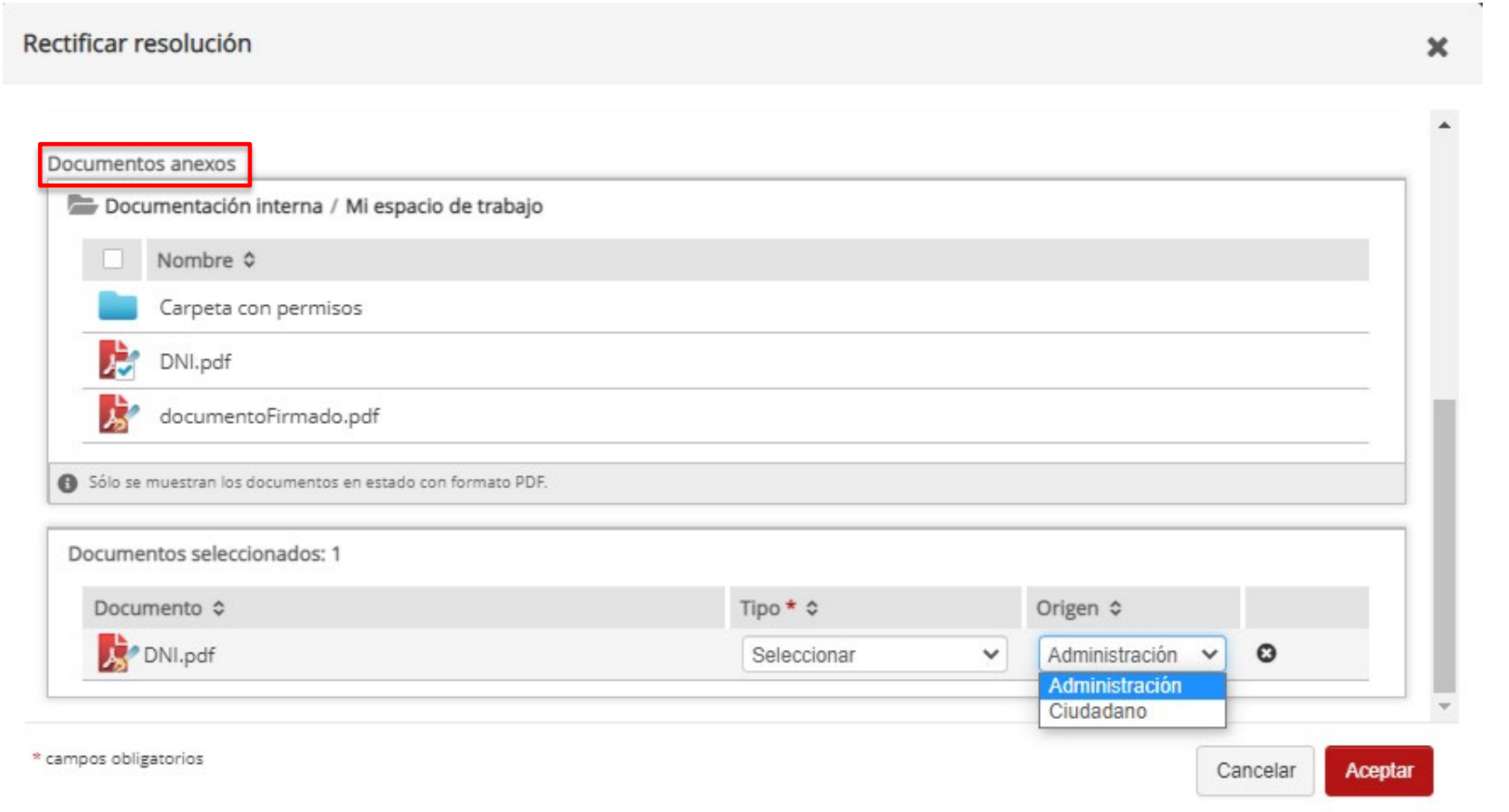

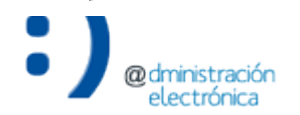

# Mostrar información de registro en el detalle

# Mostrar información de registro en el detalle

• Para aquellos expedientes que hayan pasado por el Registro Electrónico de entrada, se ha incorporado la información de entrada en el Registro Electrónico (número de asiento, fecha y hora de registro) a la pestaña de detalle del expediente.

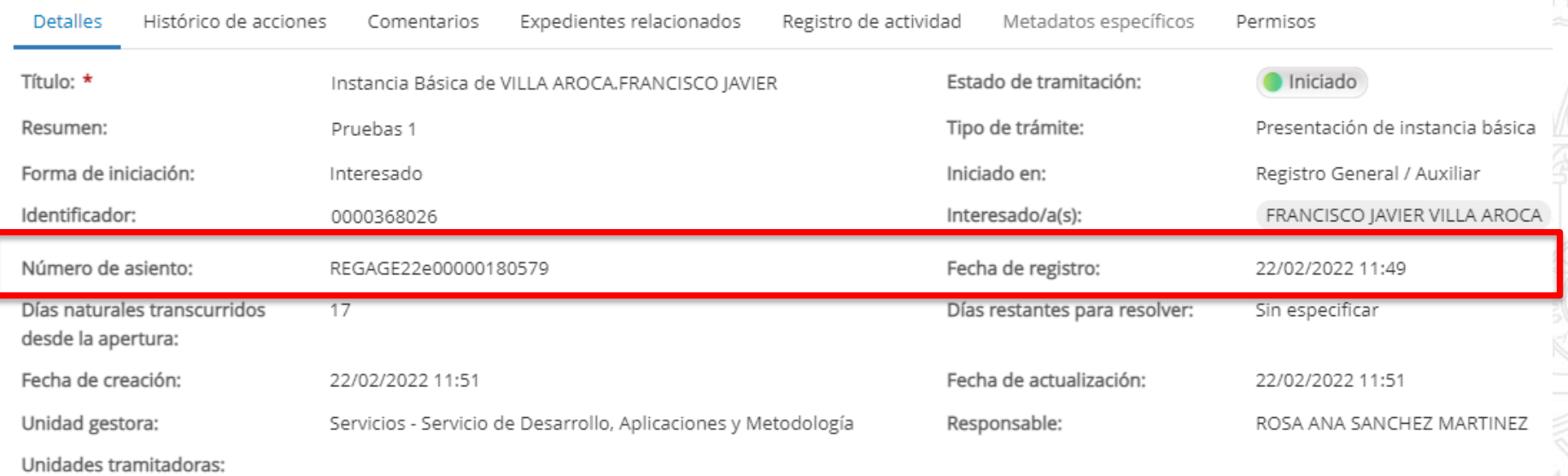

**UNIVERSIDAD DE** 

MURCIA

• Nuevo filtro de **Expedientes pendientes de tramitar** (no resueltos). Consideramos como no resueltos los expedientes que no están en un estado final.

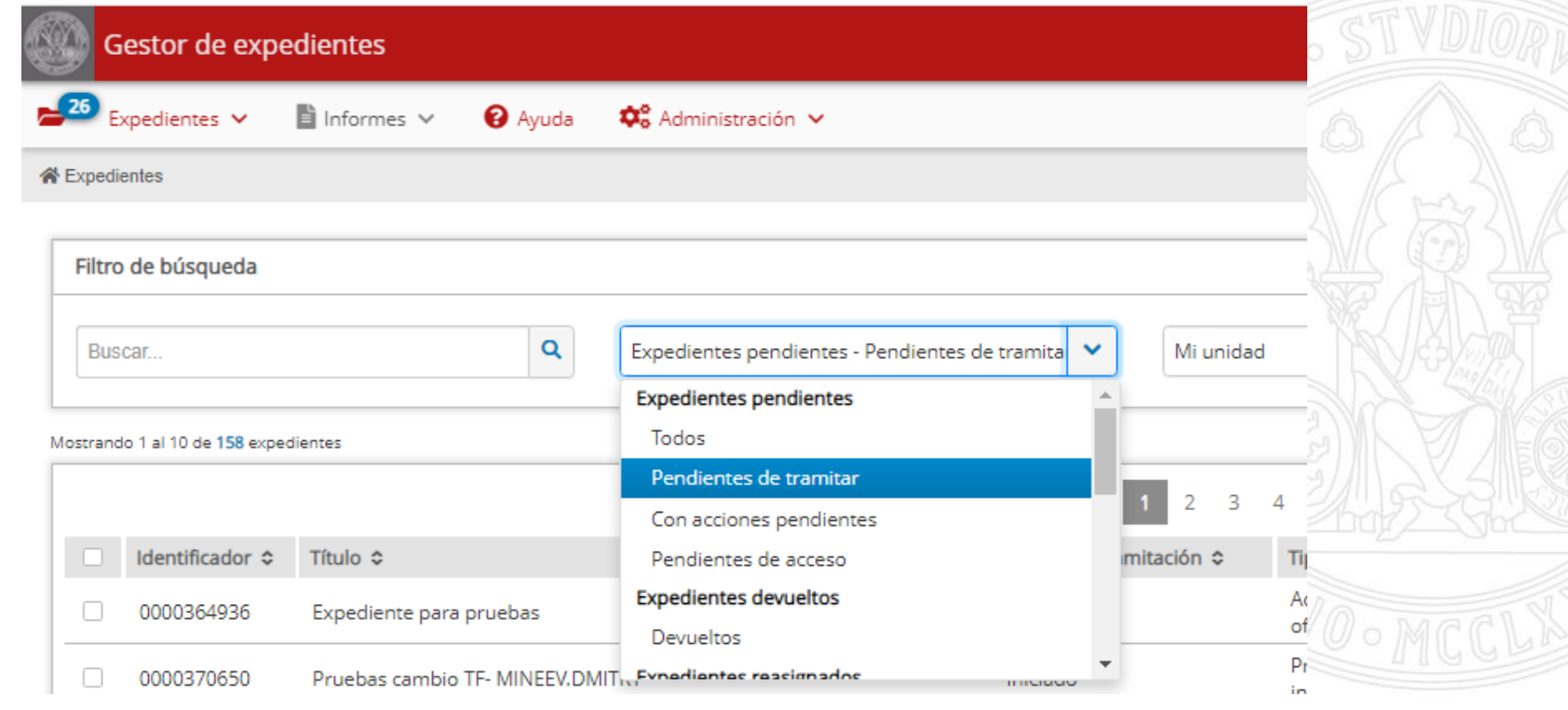

• Para cada filtro predefinido, se muestra un mensaje flotante descriptivo.

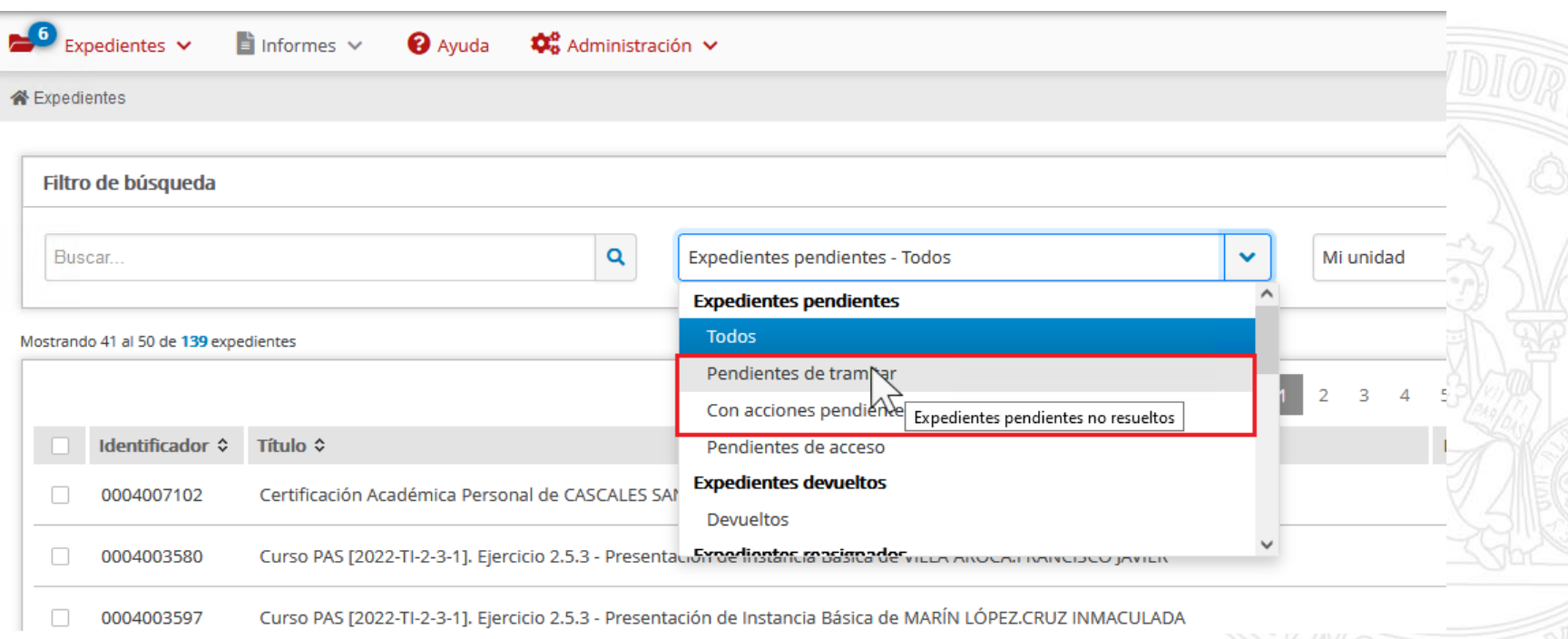

• Se permite filtrar por más de un estado de tramitación.

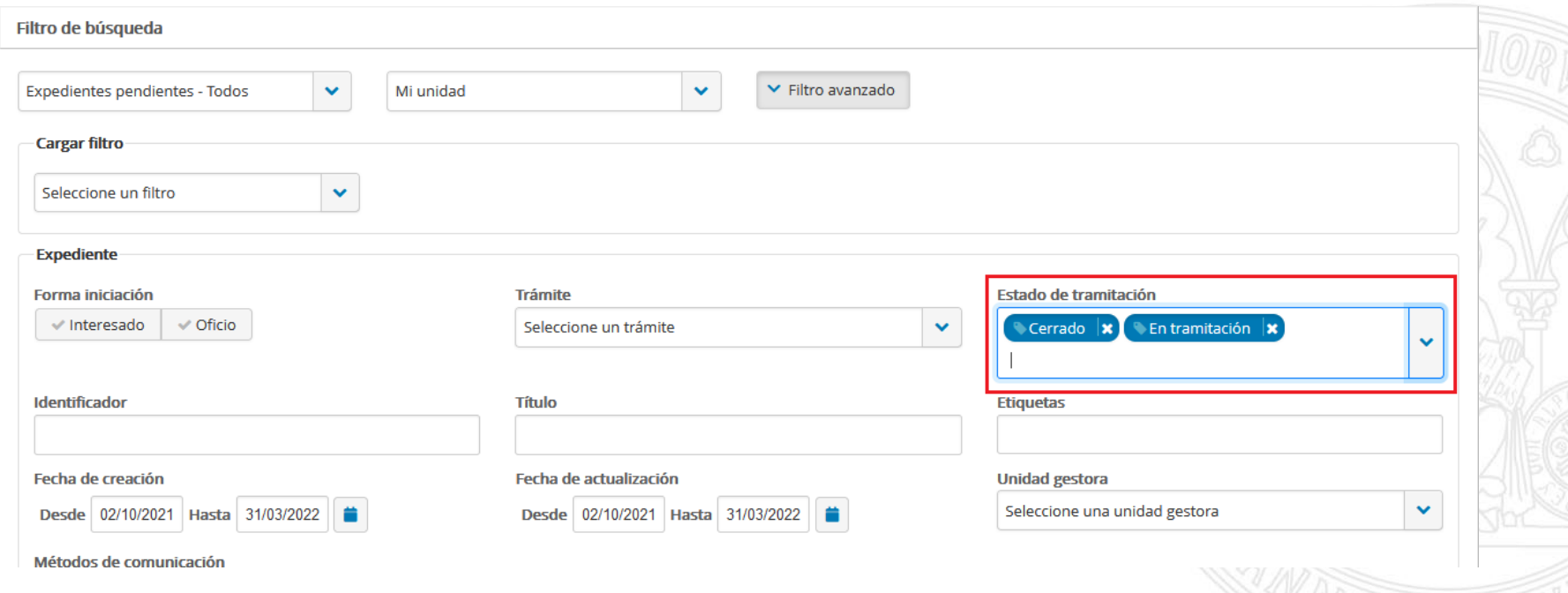

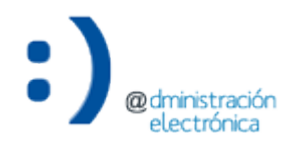

• Se incluye un desplegable que permite seleccionar el tipo de acción.

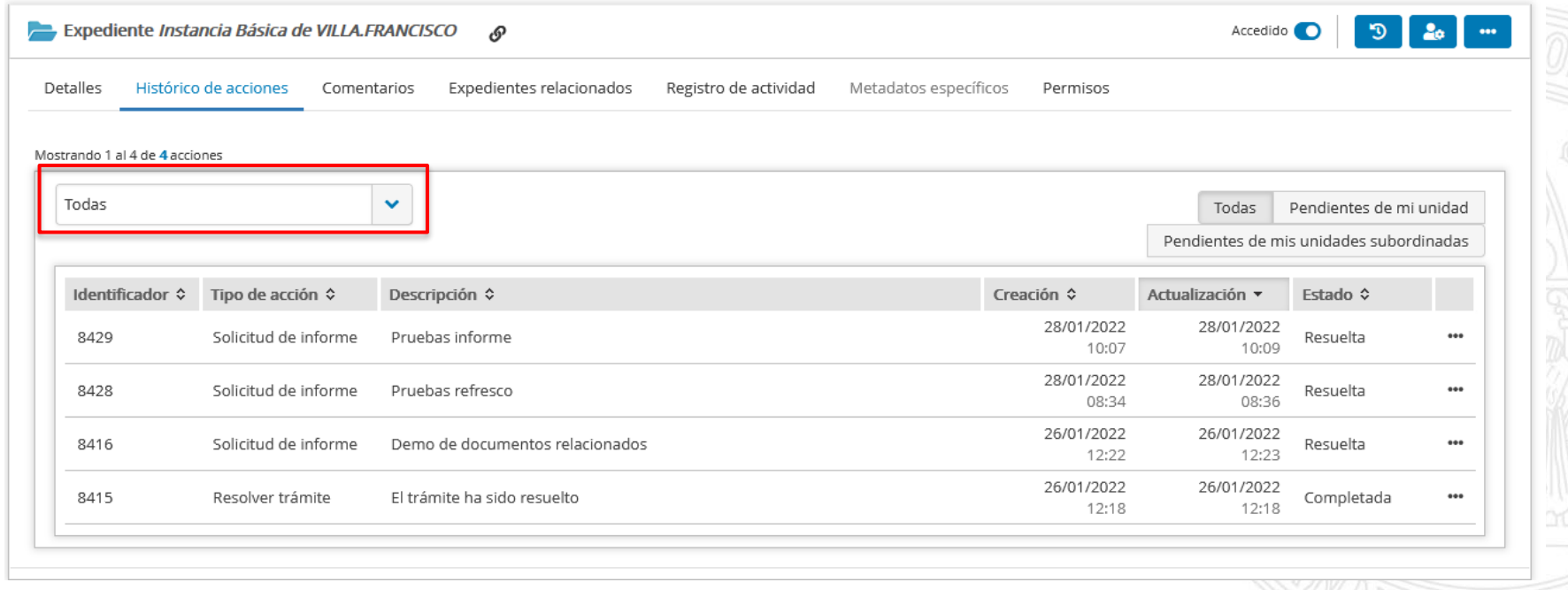

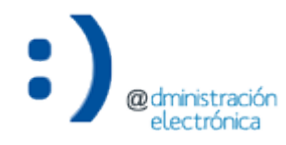

• Para cada tipo de acción se mostrarán columnas personalizadas al tipo de acción seleccionado. Por ejemplo, para las acciones del tipo "Solicitud de informe" se mostrará la unidad responsable".

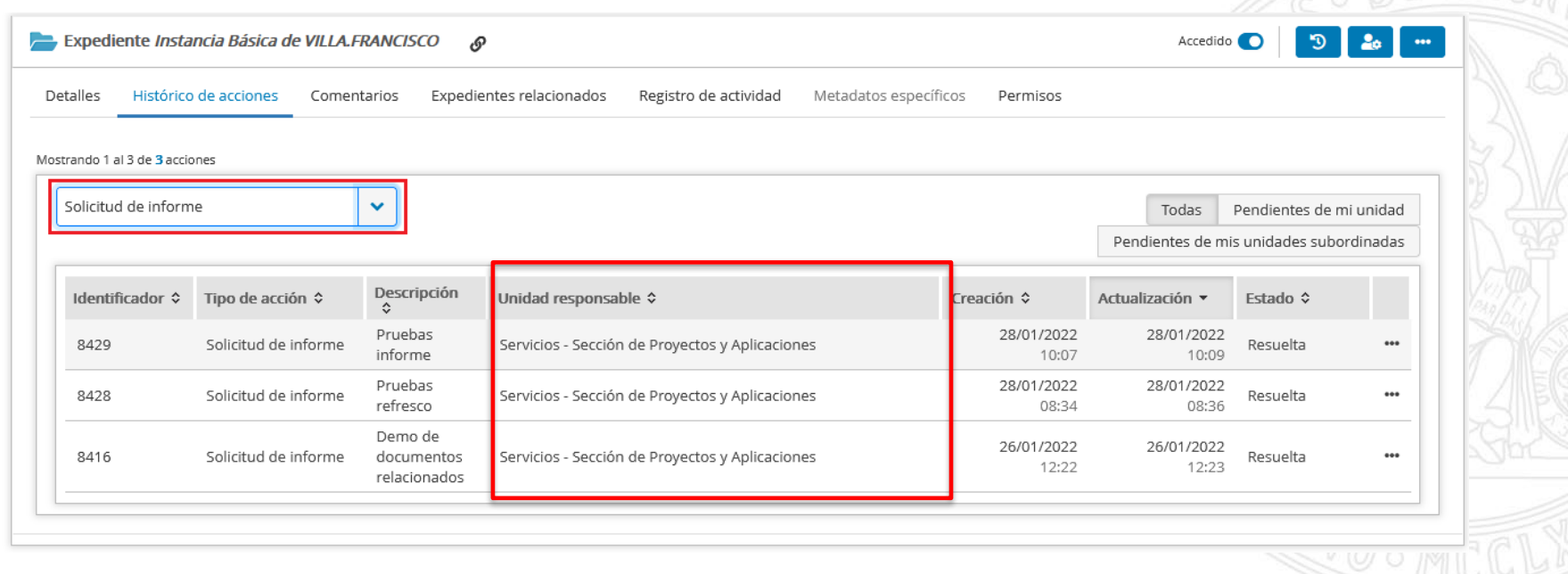

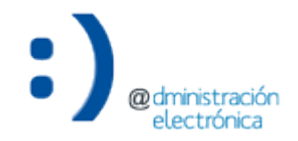

• Para las acciones de tipo "Flujo de firma" se mostrará información sobre el/los firmante/s.

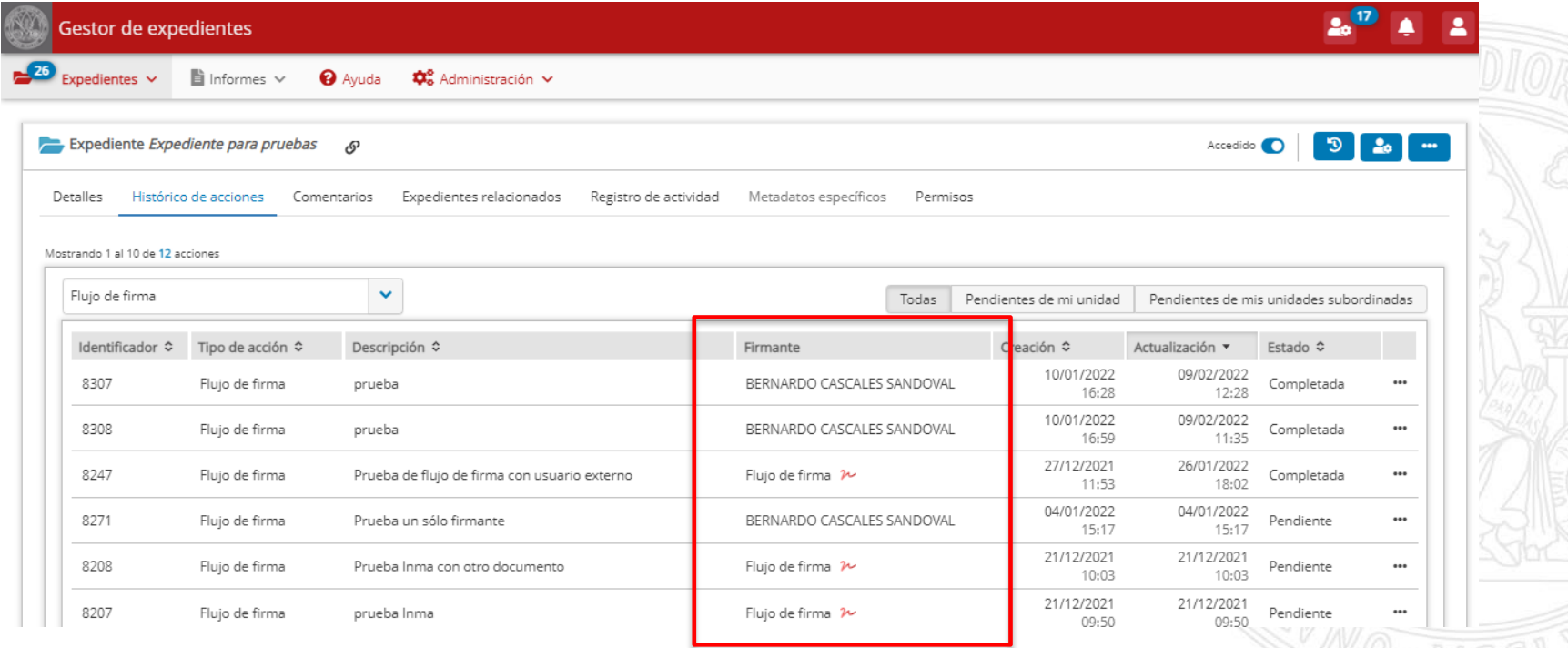

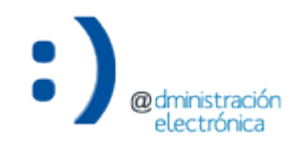

# Agrupación de unidades por tipo

# Agrupación de unidades por tipo

• En los listados para seleccionar unidades, éstas se muestran agrupadas por tipo.

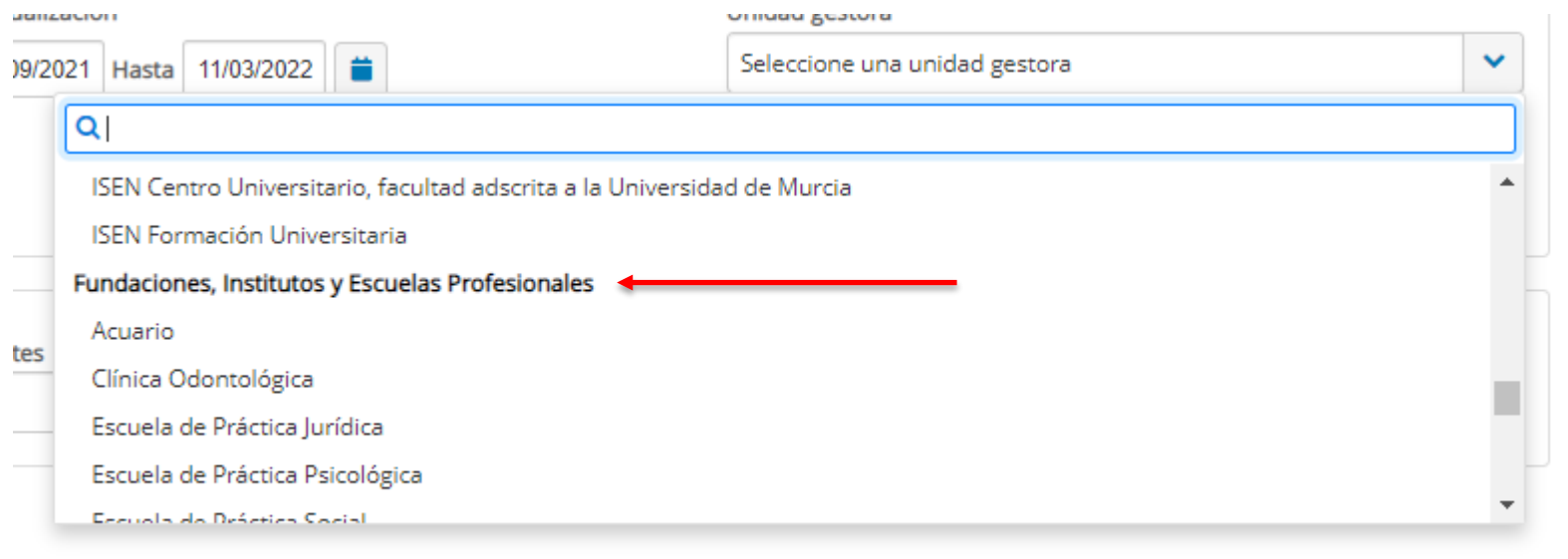

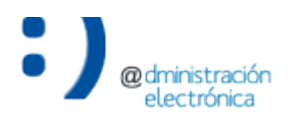

# Agrupación de unidades por tipo

# • Se incorpora el tipo junto con la descripción de las unidades:

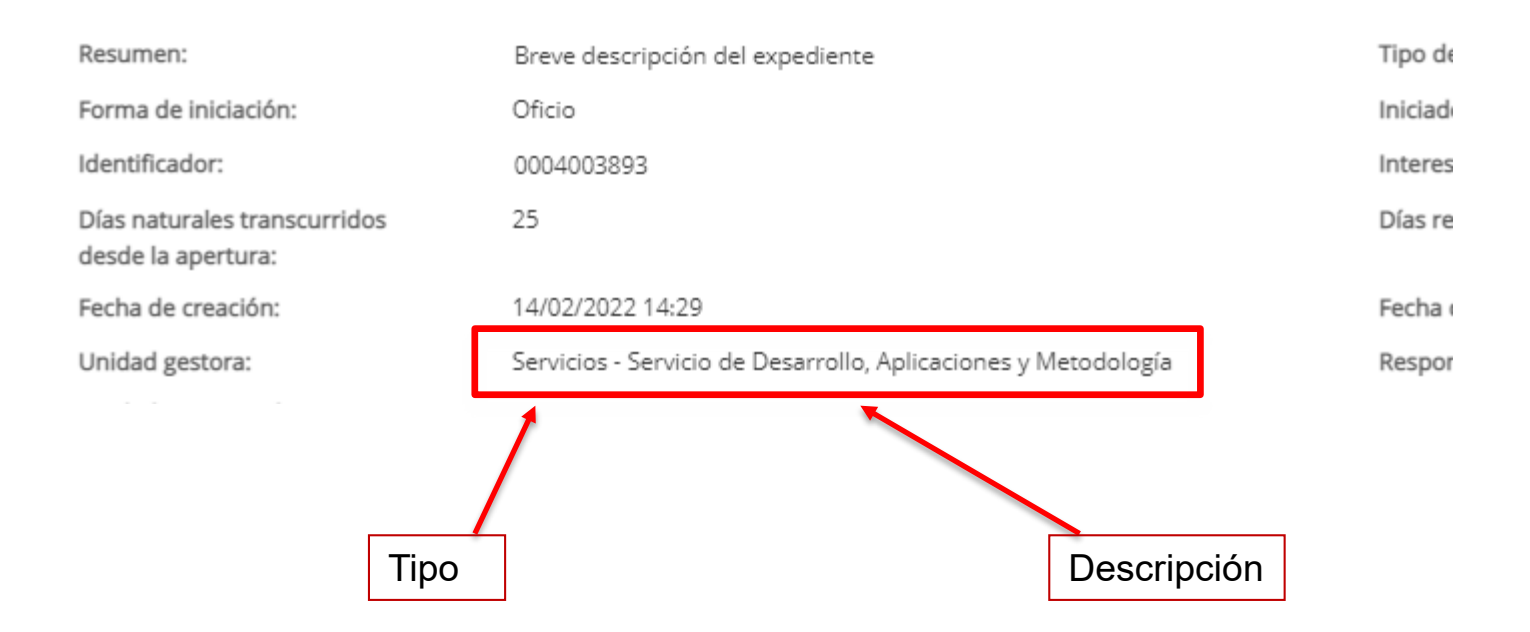

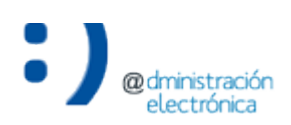

# Rellenado del metadato de archivo "Documentación relacionada"

# Rellenado del metadato de archivo "Documentación relacionada"

Expediente adm

**Expedientes** / FS U01200001 2022

• Rellenado del metadato de archivo "Documentación relacionada" cuando se genera un informe o documento firmado en base al mismo.

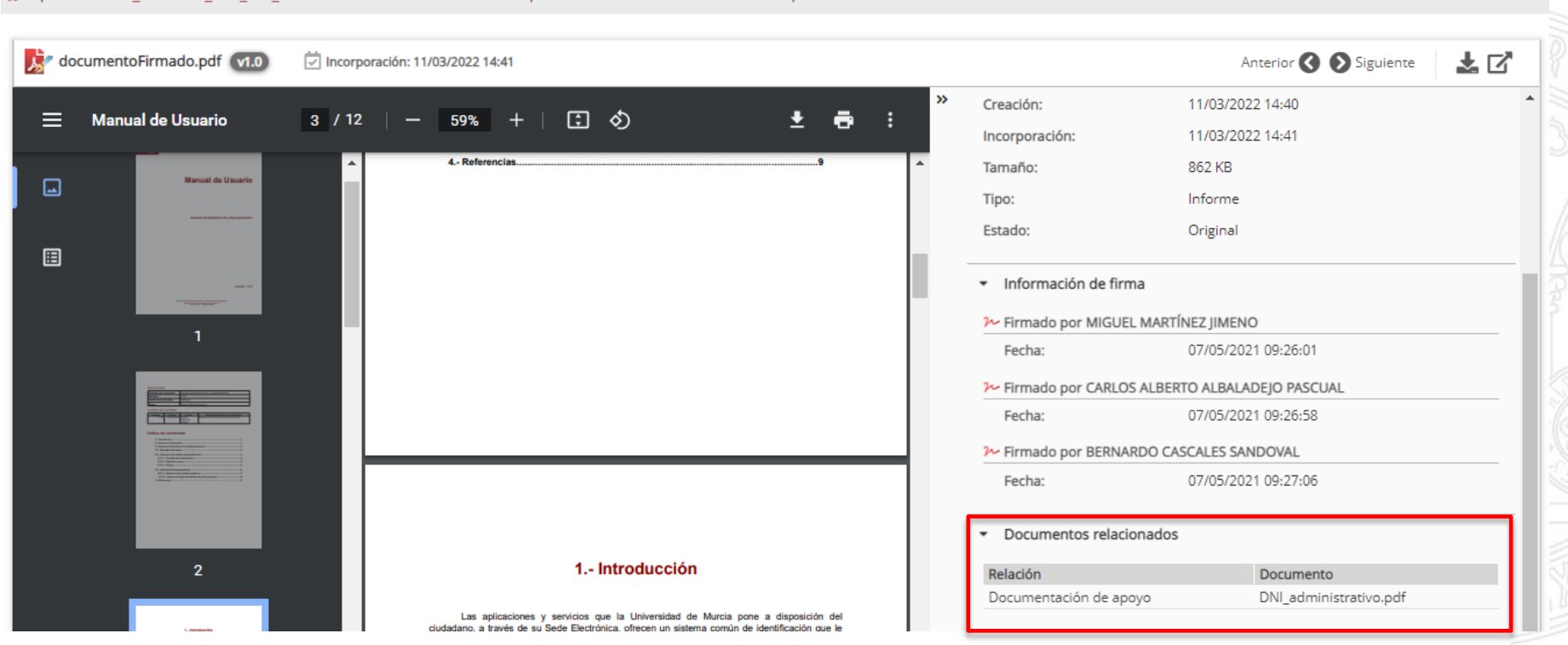

# Desistimiento de solicitud

# **Desistimiento de solicitud**

• Se incluye la opción "Desistir" en el detalle de la acción "Requerir subsanación". Permite cambiar el estado actual de la acción a "Desistida" por parte del tramitador.

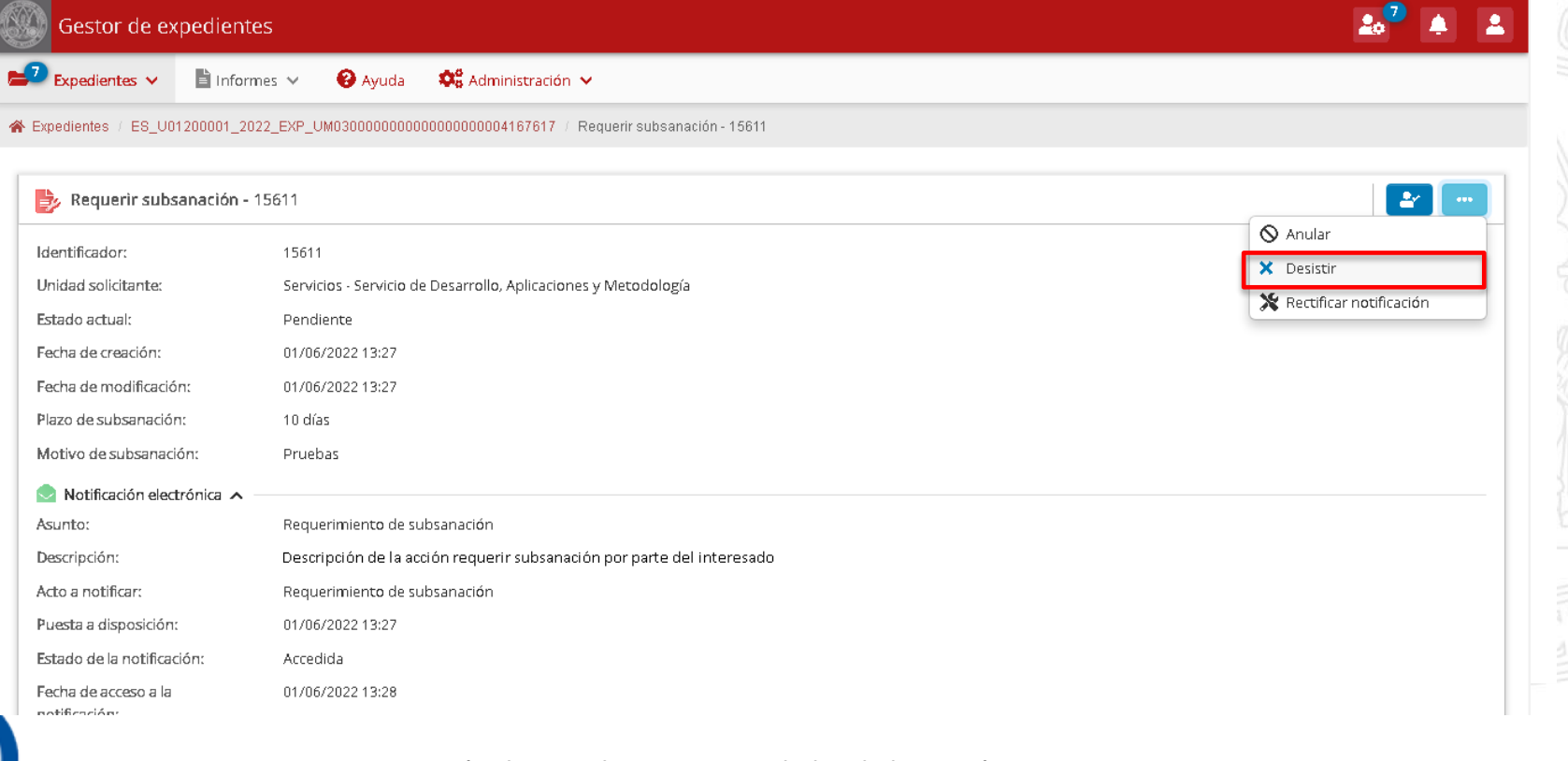

# **Desistimiento de solicitud**

• El expediente cambiará, a su vez, su estado de tramitación a "Desistido".

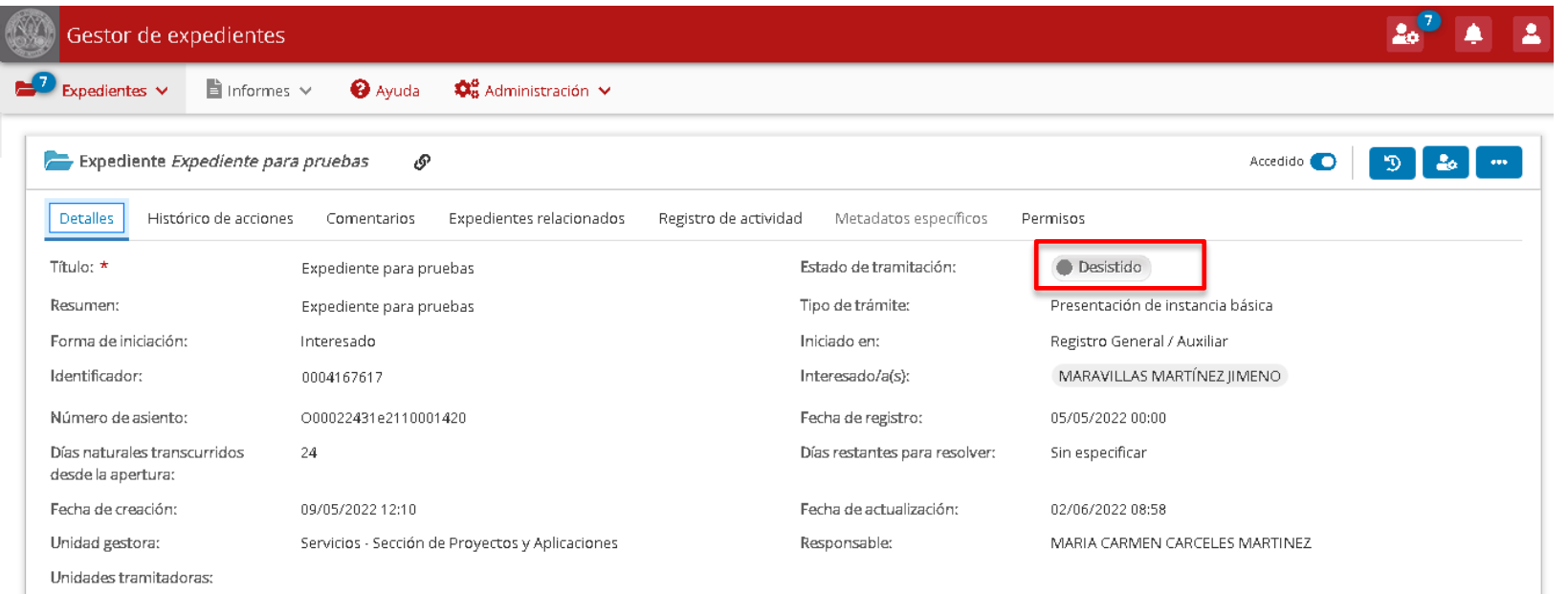

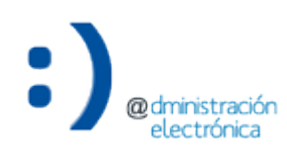

# Dudas, incidencias o sugerencias

# **Dudas, incidencias o sugerencias**

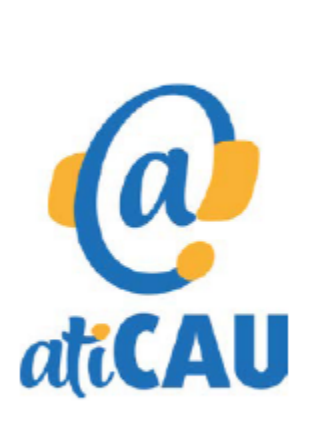

- Aplicación web: http://dumbo.um.es
- Correo electrónico: dumbo@um.es
- WhatsApp: 690 94 67 28
- Extensión: 42 22 (o en el número 868 88 42 22 para Ilamadas desde fuera de la Universidad de Murcia).

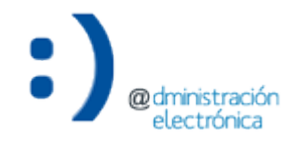